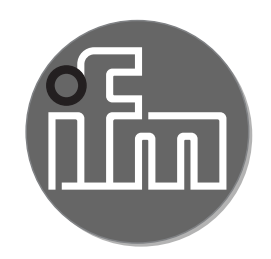

Instrukcja obsługi \Elektroniczny czujnik ciśnienia **PI27xx**

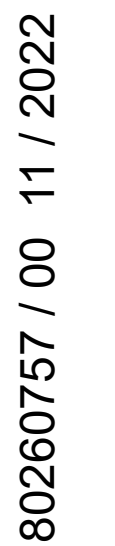

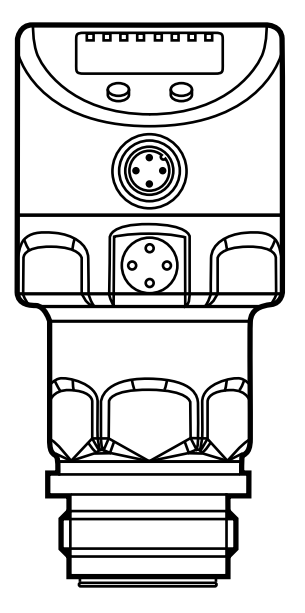

# **Spis treści**

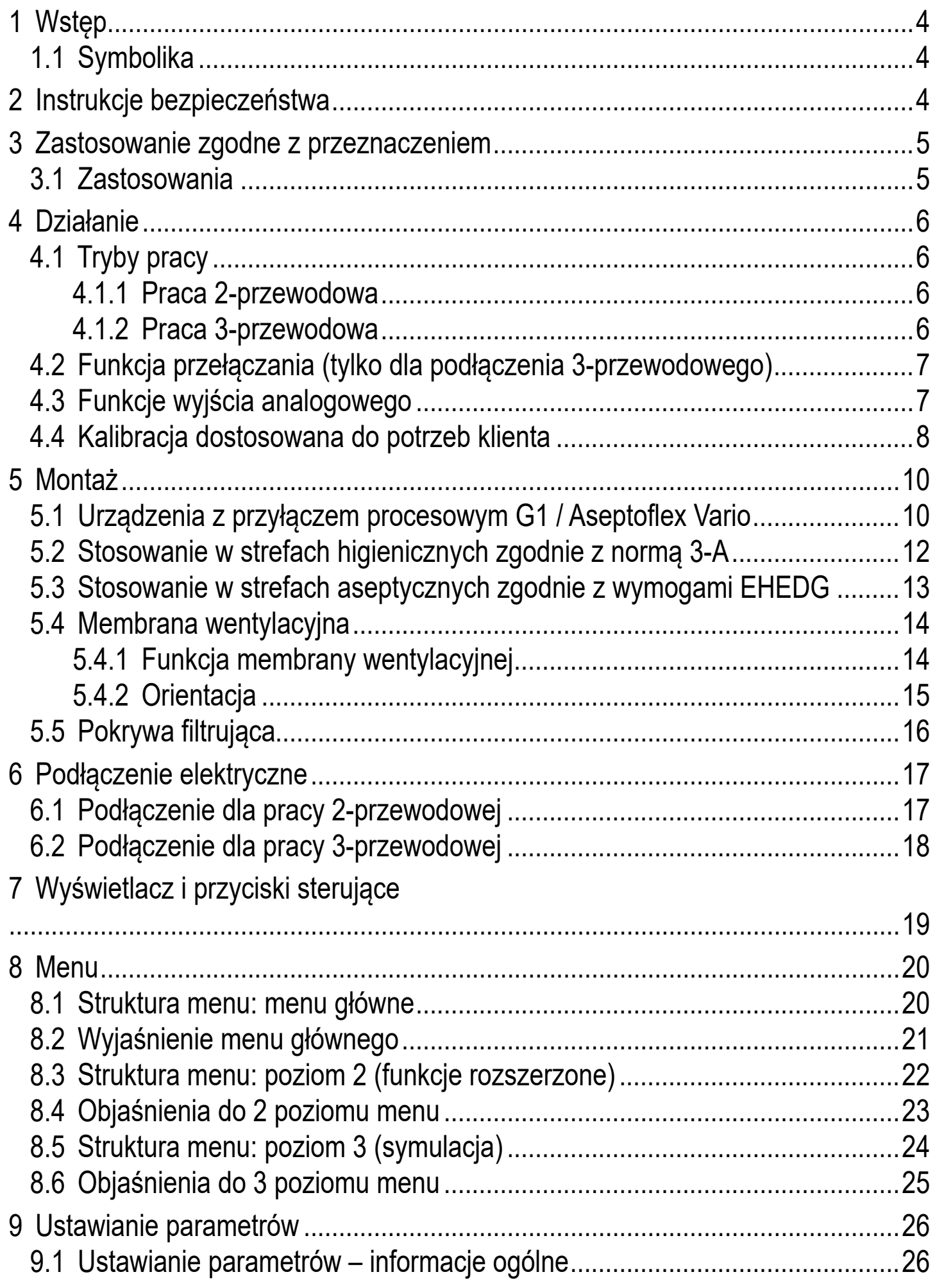

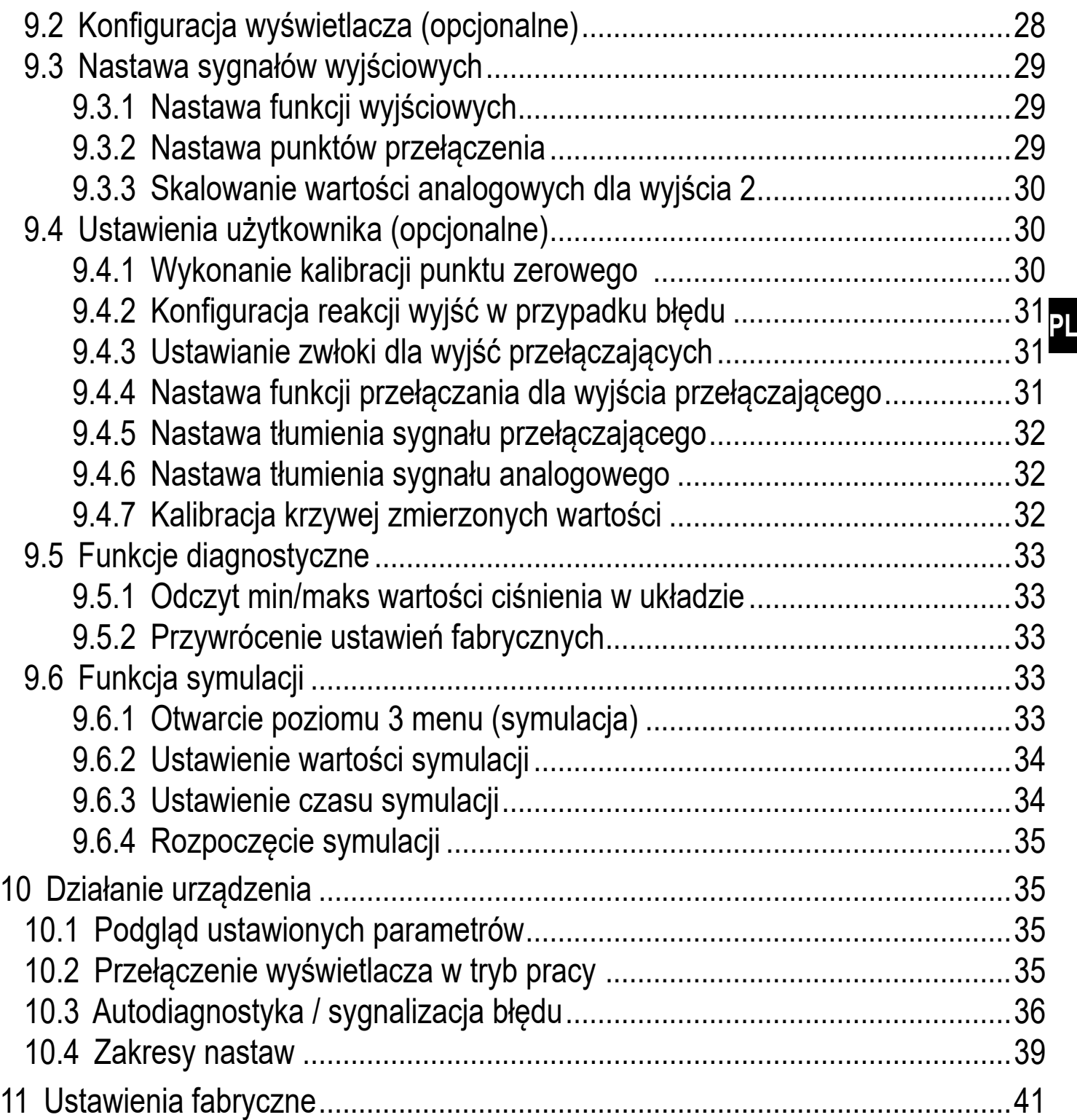

# **1 Wstęp**

# **1.1 Symbolika**

- ► Instrukcja
- > Reakcja, rezultat
- [...] Oznaczenie klawiszy i przycisków lub wskazań
- **Odnośnik**

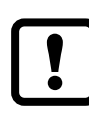

## Ważne

Nieprzestrzeganie może prowadzić do nieprawidłowego funkcjonowania lub zakłóceń.

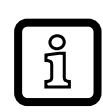

Informacja

Uwaga dodatkowa.

# **2 Instrukcje bezpieczeństwa**

- Opisane urządzenie stanowi element składowy do integracji z systemem.
	- Za bezpieczeństwo systemu odpowiada jego producent.
	- Producent systemu zobowiązuje się do wykonania oceny ryzyka i sporządzenia dokumentacji zgodnie z wymogami prawnymi i normatywnymi, które następnie przekaże operatorowi i użytkownikowi systemu. Dokumentacja ta musi zawierać wszelkie niezbędne informacje i instrukcje bezpieczeństwa dla operatora, użytkownika oraz, jeżeli dotyczy, dla pracowników serwisu upoważnionych przez producenta systemu.
- Przed dokonaniem konfiguracji produktu proszę zapoznać się z niniejszym dokumentem, a następnie przechowywać go przez cały okres użytkowania produktu.
- Produkt musi odpowiadać zamierzonym zastosowaniom i warunkom środowiskowym bez żadnych ograniczeń.
- Produkt należy stosować tylko zgodnie z jego przeznaczeniem (→ Zastosowanie zgodne z przeznaczeniem).
- Produkt należy stosować tylko z dozwolonymi mediami (→ Dane techniczne).
- W przypadku nieprzestrzegania instrukcji obsługi lub danych technicznych może dojść do uszkodzenia ciała i/lub mienia.
- Producent nie ponosi odpowiedzialności ani nie udziela gwarancji w przypadku nieuprawnionej ingerencji w produkt lub jego nieprawidłowego użytkowania.
- Montaż, połączenie elektryczne, konfiguracja, eksploatacja i konserwacja produktu muszą być wykonane przez wykwalifikowanych pracowników upoważnionych przez użytkownika maszyny.
- Chronić urządzenia i przewody przed uszkodzeniem.

# **3 Zastosowanie zgodne z przeznaczeniem**

Urządzenie służy do monitorowania wartości ciśnienia.

#### **3.1 Zastosowania**

Rodzaj ciśnienia: ciśnienie względne

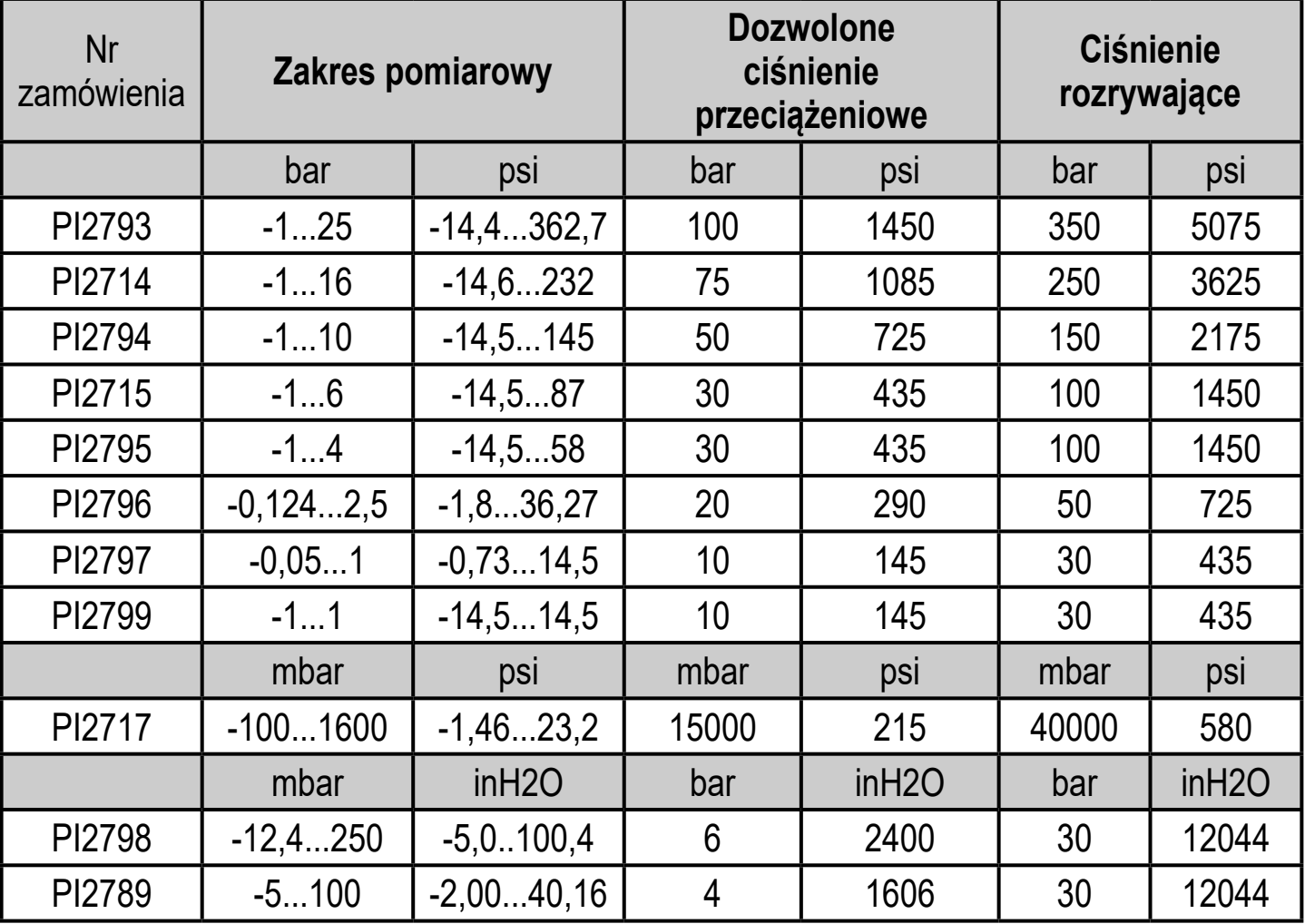

 $\mathbf{\mathbf{I}}$ 

Nie dopuszczać do statycznego i dynamicznego nadciśnienia przekraczającego dozwoloną wartość ciśnienia przeciążeniowego, podejmując odpowiednie kroki.

Nie wolno przekraczać podanego ciśnienia niszczącego. Urządzenie może ulec zniszczeniu, jeśli wartość ciśnienia niszczącego zostanie przekroczona nawet na krótki okres czasu. UWAGA: Ryzyko doznania urazu!

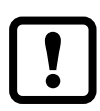

Nie nadaje się do użytku w zastosowaniach, gdzie konieczne jest spełnienie kryteriów określonych w punkcie E1.2 / 63-03 normy 3-A 63-03.

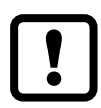

Urządzenia są odporne na podciśnienie.

# **4 Działanie**

- Urządzenie wyświetla aktualną wartość ciśnienia.
- Generuje sygnał wyjściowy, zgodnie wybranym trybem pracy i ustawionymi parametrami.
- Dodatkowo wyjście udostępnia dane procesowe przez IO-Link.
- Urządzenie jest przystosowane do komunikacji dwukierunkowej. Dostępne są następujące funkcje:
	- Zdalne wyświetlanie: odczyt i wyświetlanie bieżącego ciśnienia w układzie.
	- Zdalna nastawa parametrów: odczyt i zmiana wartości parametrów.
	- Przy pomocy oprogramowania FDT ifm Container można zachować bieżące ustawienia i zapisać je do innych urządzeń tego samego typu. Bibliotekę programu zawierającą dostępne obiekty DTM można znaleźć na

stronie www.ifm.com.

Lista parametrów odpowiednia dla danego urządzenia do nastawy przez IO-Link jest dostępna na: www.ifm.com

# **4.1 Tryby pracy**

Tryb pracy jest określony przez okablowanie  $(\rightarrow 6 \text{ Po}$ łączenie elektryczne) i rozpoznawany automatycznie przez urządzenie.

#### **4.1.1 Praca 2-przewodowa**

OUT2 (pin 2) Sygnał analogowy proporcjonalny do ciśnienia 4...20 mA lub 20...4 mA

#### **4.1.2 Praca 3-przewodowa**

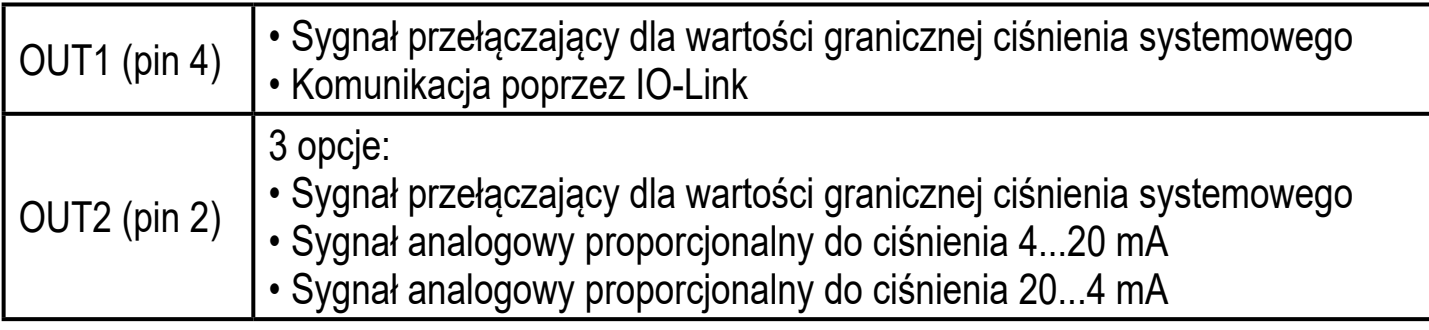

# **4.2 Funkcja przełączania (tylko dla podłączenia 3-przewodowego)**

OUTx zmienia swój stan przełączenia, jeśli znajdzie się powyżej lub poniżej ustalonych limitów przełączania (SPx, rPx). Można nastawić następujące funkcje przełączające:

- Funkcia histerezy / normalnie otwarte:  $[OUx] = [Hno] \rightarrow Rys. 1$ .
- Funkcja histerezy / normalnie zamknięte:  $[OUx] = [Hnc] \rightarrow Rys. 1$ . Najpierw nastawia się punkt załączania (SPx), a następnie punkt zerowania (rPx) w pożądanej odległości.
- Funkcja okna / normalnie otwarte:  $[OUx] = [Fno] \rightarrow Rys. 2$ ).
- Funkcja okna / normalnie zamknięte:  $[OUx] = [Fnc] \rightarrow Rys. 2$ ). Szerokość zakresu okna reguluje się nastawami punktów przełączania SPx oraz rPx. SPx = górna wartość, rPx = dolna wartość.

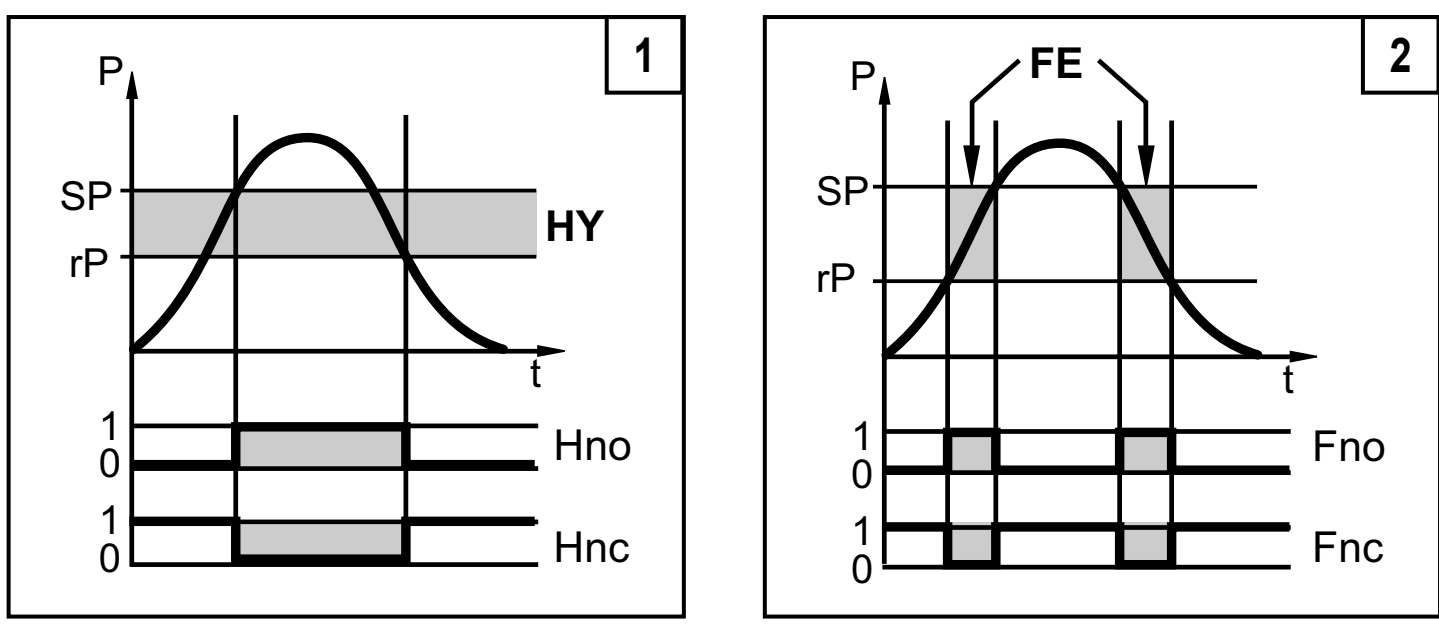

P = ciśnienie w instalacji; HY = histereza; FE = okno

## **4.3 Funkcje wyjścia analogowego**

Wyjście analogowe może zostać skonfigurowane.

• [OU2] definiuje, czy nastawiony zakres pomiarowy jest przedstawiany za pomocą sygnału analogowego 4...20 mA ([OU2] = [I]) lub 20...4 mA ([OU2] = [InEG]).

Skalowanie można ustawiać za pomocą procesu uczenia lub poprzez wprowadzenie wartości dla parametrów ASP i AEP.

• Uczenie analogowego punktu początkowego [tASP] lub ustawienie parametru [ASP] definiuje, przy jakiej wartości mierzonej sygnał wyjściowy wynosi 4 mA (20 mA przy [InEG]).

• Uczenie analogowego punktu końcowego [tAEP] lub ustawienie parametru [AEP] określa, przy jakiej wartości mierzonej sygnał wyjściowy wynosi 20 mA (4 mA przy [InEG]).

Minimalna różnica pomiędzy [ASP] a [AEP] = 25% wartości końcowej zakresu pomiarowego (współczynnik skalowania 1:4); dla PI2799: 25 % całego zakresu pomiarowego.

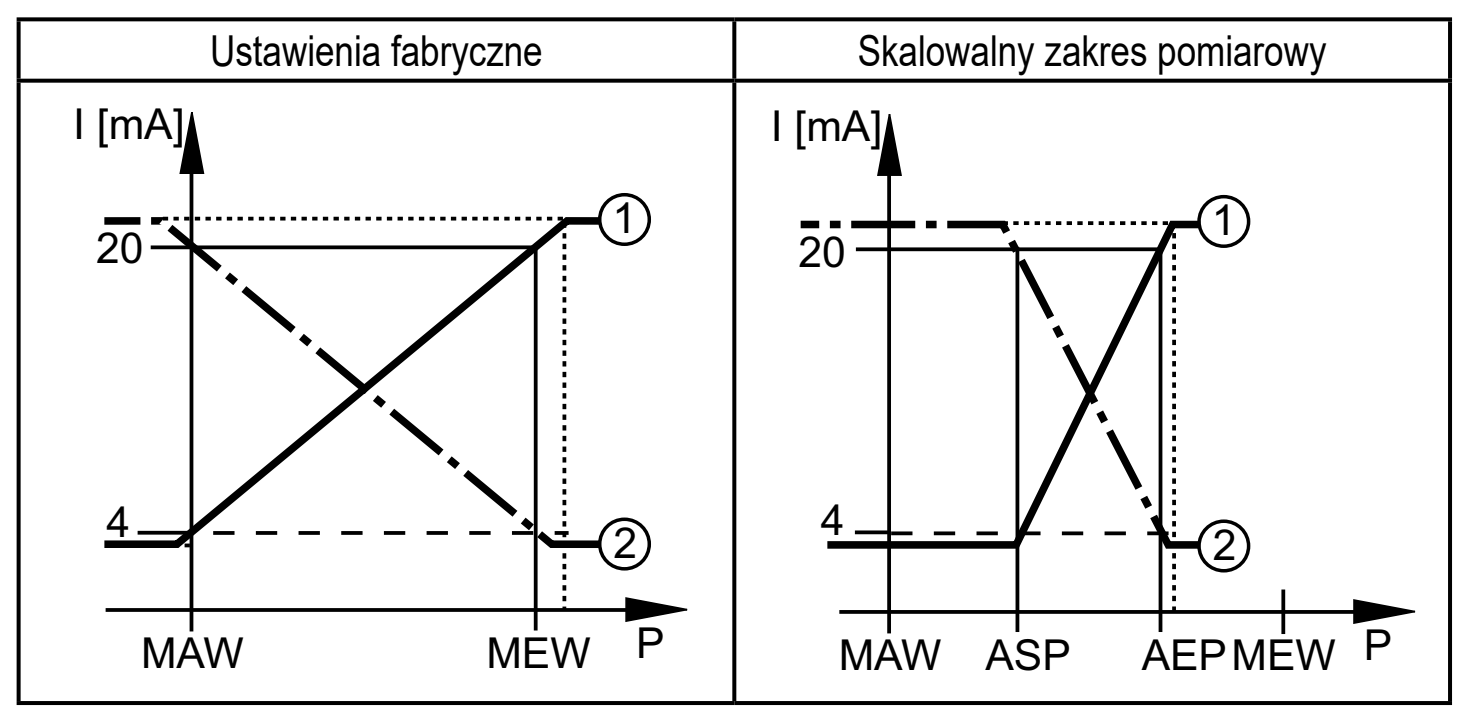

P = ciśnienie w instalacji, MAW = wartość początkowa zakresu pomiarowego, MEW = wartość końcowa zakresu pomiarowego

 $(1)$ :  $[OU2] = [1]$ ;  $(2)$ :  $[OU2] = [InEG]$ 

W nastawionym zakresie pomiarowym sygnał wyjściowy jest pomiędzy 4 i 20 mA  $(IOU2] = [1]$ ) lub pomiędzy 20 i 4 mA $(IOU2] = [InEG]$ ). Sygnalizowane są również:

- Ciśnienie systemowe powyżej zakresu pomiarowego:
	- Sygnał wyjściowy > 20 mA at [OU2] = [I].
	- Sygnał wyjściowy 4 do 3,8 mA, jeżeli [OU2] = [InEG].
- Ciśnienie systemowe poniżej zakresu pomiarowego:
	- Sygnał wyjściowy 4 do 3,8 mA, jeżeli [OU2] = [I].
	- Sygnał wyjściowy 20 mA przy [OU2] = [InEG].

## **4.4 Kalibracja dostosowana do potrzeb klienta**

Kalibracja dostosowana do potrzeb zmienia krzywą mierzonych wartości w porównaniu z rzeczywistymi mierzonymi wartościami (przesunięcie / zmiana gradientu;  $\rightarrow$  9.4.6 [CAL]).

- Te dwa punkty kalibracyjne muszą mieścić się w skalowanym zakresie pomiarowym ( $\rightarrow$  4.3 Monitorowanie ciśnienia / funkcja analogowa).
- Kalibracja punktu zerowego [COF] wpływa na kalibrację charakterystyki mierzonych wartości. Zalecenie: Ustawić [COF] na 0 (→ 9.4.1 [COF]), następnie skalibrować krzywą mierzonych wartości.

Po zmianie, ustawienia mogą zostać przywrócone do nastaw fabrycznych (→ 9.5.2 [rES]).

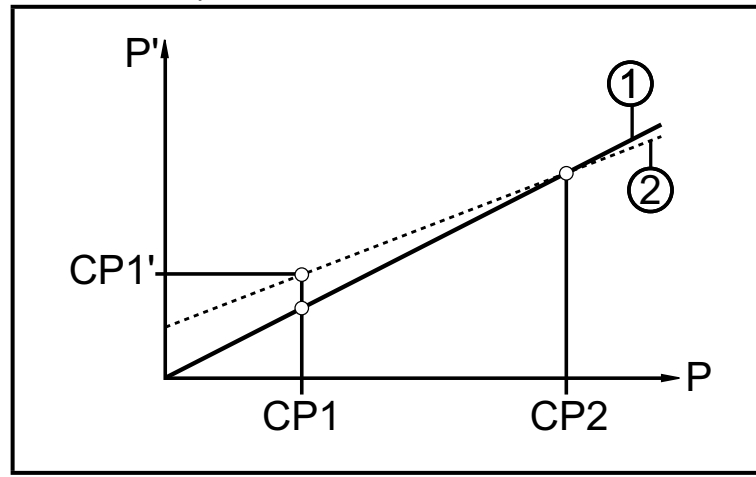

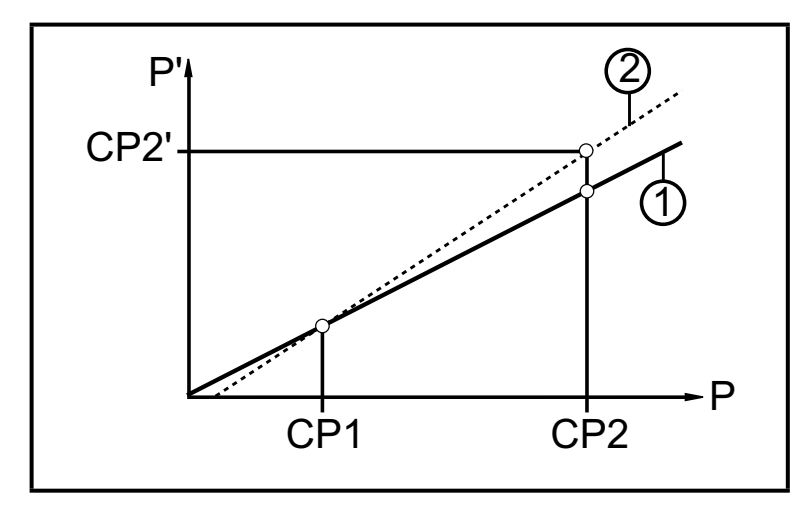

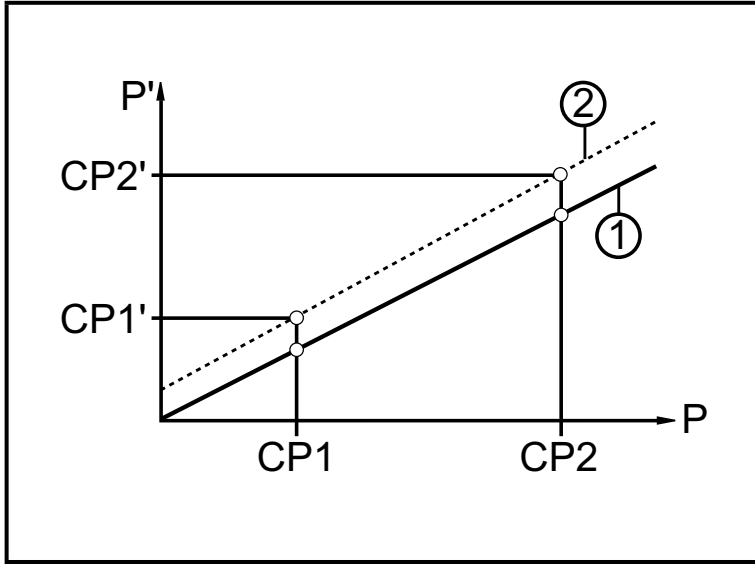

- P = mierzone ciśnienie;
	- P' = zmodyfikowana wartość ciśnienia
- CP1 = punkt kalibracji 1 CP1' = zmodyfikowana wartość mierzona dla CP1
- CP2 = punkt kalibracji 2;
- 1 = krzywa wartości mierzonych przy ustawieniach fabrycznych
- 2 = krzywa mierzonych wartości po kalibracji
- P = mierzone ciśnienie; P' = zmodyfikowana wartość ciśnienia
- CP1 = punkt kalibracji 1
	- CP2 = punkt kalibracji 2
	- CP2' = zmodyfikowana wartość mierzona dla CP2
- 1 = krzywa wartości mierzonych przy ustawieniach fabrycznych
- 2 = krzywa mierzonych wartości po kalibracji
- P = mierzone ciśnienie P' = zmodyfikowana wartość mierzona
- CP1 = punkt kalibracji 1
	- CP1' = zmodyfikowana wartość mierzona dla CP1
- CP2 = punkt kalibracii 2 CP2' = zmodyfikowana wartość mierzona dla CP2
- 1 = krzywa wartości mierzonych przy ustawieniach fabrycznych
- 2 = krzywa mierzonych wartości po kalibracji

# **5 Montaż**

#### ► Przed montażem i demontażem czujnika należy upewnić się, że  $\mathbf{L}$ w systemie nie występuje nadciśnienie, a w rurze nie ma medium. Proszę pamiętać, że kiedy ciśnienie systemowe wyświetlane jest w % zakresu: "0" nie musi oznaczać braku ciśnienia w systemie!

► Uwaga na zagrożenia związane z temperaturami układu zewnętrznego / medium.

#### **5.1 Urządzenia z przyłączem procesowym G1 / Aseptoflex Vario**

► Wstawić urządzenie z adapterem procesowym do przyłącza procesowego i dokręcić kluczem.

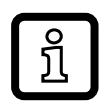

Informacje na temat dostępnych adapterów podano na stronie www.ifm. com.

- ► Przestrzegać instrukcji montażu adaptera.
- ► Użyć odpowiedniej pasty smarującej, zatwierdzonej do danego zastosowania.
- ► Dokręcić mocno. Zalecany moment dokręcenia: 35 Nm. Zależnie od typu uszczelnienia, ciśnienia w układzie i rodzaju pasty!

Urządzenie można zainstalować na różnych przyłączach procesowych. Dostępne są następujące opcje:

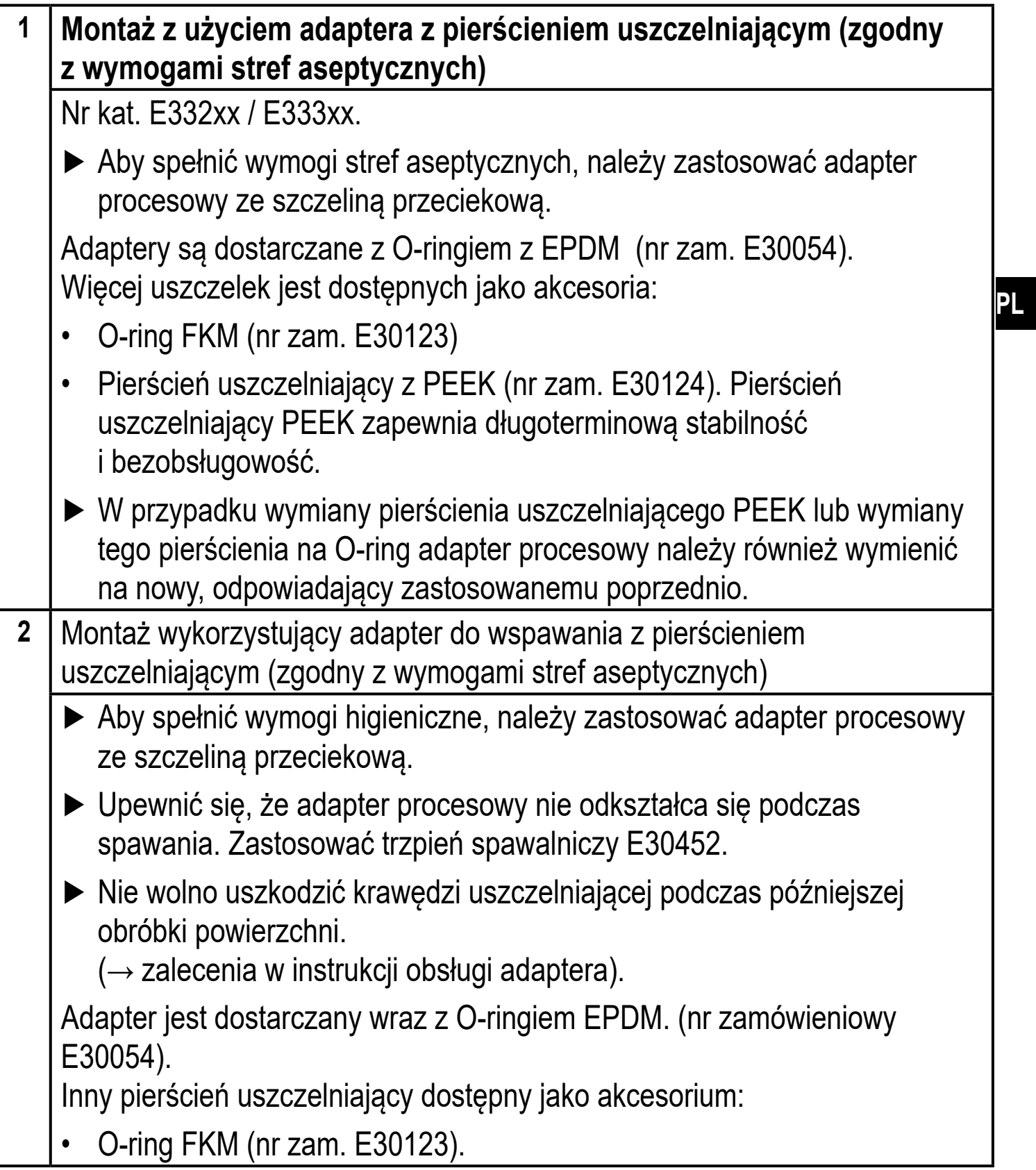

**3** Montaż wykorzystujący adapter procesowy z uszczelnieniem metal na metal Nr kat. E337xx / E338xx Stabilny przez długi czas i bezobsługowy montaż bez małych luk i szczelin w uszczelnieniu metal na metal można zapewnić tylko w przypadku montażu jednorazowego. ► Jeżeli uszczelnienie trzeba montować kilkakrotnie, należy zastosować nowy adapter. **4 Montaż do kołnierza G 1 / tulei G1**  Proces jest uszczelniony pierścieniem z tyłu przyłącza procesowego. ► Powierzchnia uszczelki na kołnierzu / tulei musi być zrównana z brzegiem gwintowanego otworu i musi mieć cechy powierzchni min. Rz  $= 6.3.$ 

#### **5.2 Stosowanie w strefach higienicznych zgodnie z normą 3-A**

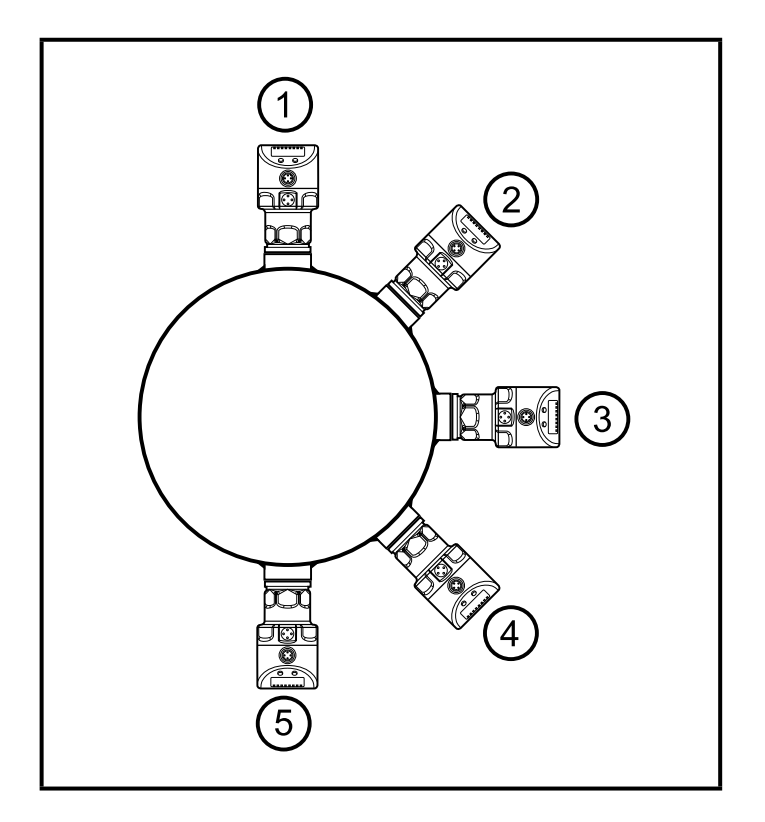

Poniższe uwagi dotyczą urządzeń z certyfikatem 3A:

- ► Do przyłącza procesowego należy stosować wyłącznie adaptery dopuszczone według normy 3A.
- ► Nie należy montować urządzenia w najniższym punkcie rury lub zbiornika (→ pozycja 5), aby medium mogło spłynąć z powierzchni elementu pomiarowego.

#### **5.3 Stosowanie w strefach aseptycznych zgodnie z wymogami EHEDG**

 $\mathbf{?}$ 

W przypadku stosowania adapterów do wspawania powierzchnia kontaktu z żywnością musi być gładka (nierównomierność powierzchni Ra < 0,8 µm), a spawanie powinno być wykonane zgodnie z wytycznymi 9 i 35 EHEDG.

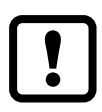

Czujnik nadaje się do mycia wewnątrzukładowego (CIP), gdy jest prawidłowo zamontowany.

- ► Trzeba przestrzegać wartości granicznych (temperatury i odporności materiału) zastosowania zgodnie z kartą katalogową.
- ► Upewnić się, że czujnik jest zintegrowany z systemem zgodnie z wymogami EHEDG:
- ► Zastosować instalację samo-osuszającą.
- ► Stosować wyłącznie adaptery procesowe dopuszczone zgodnie z wymogami EHEDG ze specjalnymi uszczelnieniami wymaganymi przez dokument EHEDG.

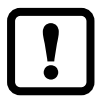

Uszczelka złącza systemu nie może stykać się z punktem uszczelnienia czujnika.

- ► W przypadku konstrukcji wewnątrz zbiornika wymagany jest montaż równo z powierzchnią. Jeśli nie jest to możliwe, to musi być możliwe czyszczenie bezpośrednie strumieniem wody i czyszczenie przestrzeni zamkniętych.
- ► Otwory detekcji wycieków muszą być wyraźnie widoczne i muszą być skierowane w dół dla rur pionowych.

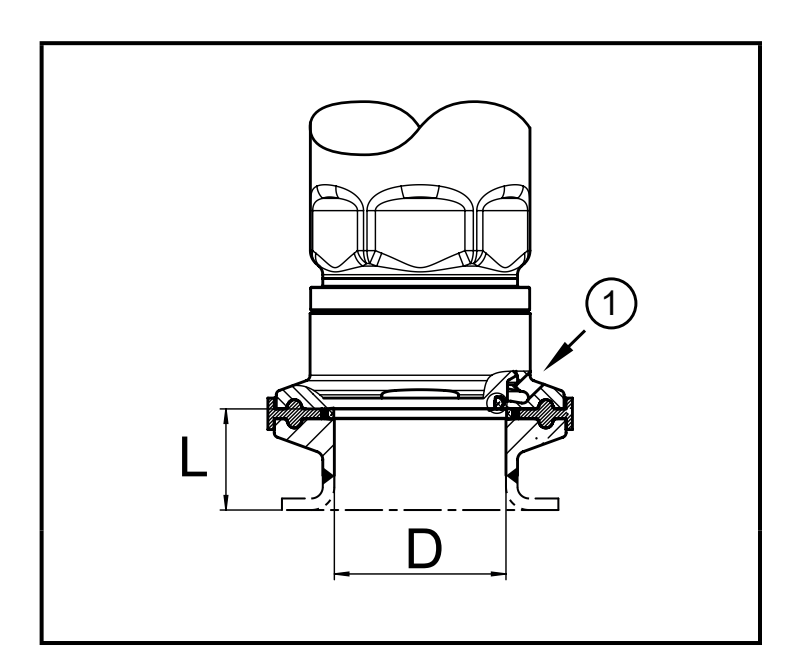

► Aby uniknąć przestrzeni zamkniętej, należy przestrzegać zależności wymiarów: L < (D).

1: Szczelina przeciekowa

## **5.4 Membrana wentylacyjna**

# **5.4.1 Funkcja membrany wentylacyjnej**

Membrana wentylacyjna umożliwia pomiar ciśnienia względnego, ponieważ wahania ciśnienia atmosferycznego i wahania od zmian temperatury pomiędzy celką pomiarową a otoczeniem są kompensowane.

Membranę wentylacyjną zabezpieczono przed uszkodzeniem przykręcaną pokrywą filtrującą z otworami na obwodzie.

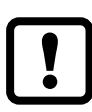

Aby zapewnić prawidłowe działanie membrany należy zastosować się do wskazówek:

- ► Natychmiast usunąć zanieczyszczenia i środki czyszczące dużą ilością wody z obniżonym poziomem wapnia.
- Jeśli czujnik znajduje się w stanie chłodzenia:
	- ► Unikać kontaktu membrany z cieczami:
		- > Unikać wytwarzania podciśnienia w układzie pomiarowym, które skutkuje nieznacznie zafałszowaną wartością mierzoną i dodatkowym naprężeniem membrany.

## **5.4.2 Orientacja**

Jeżeli czujnik zamontowano w pozycji pionowej, skropliny wydostają się przez szczeliny w pokrywie filtrującej pod wpływem siły ciążenia.

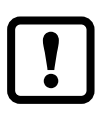

Jeżeli czujnik zamontowano w pozycji poziomej, a wyświetlacz jest skierowany w górę lub w dół, wydostawanie się skroplin przez pokrywę filtrującą jest ograniczone, ponieważ znajduje się ona w położeniu najwyższym lub najniższym

(→ Rys. Orientacja pokrywy filtrującej).

► Zalecenie:

Użyć akcesoriów ( $\rightarrow$  5.5, 4), aby membrana wentylacyjna znalazła się w położeniu pionowym = idealna orientacja (1).

> Skropliny mogą wydostawać się szybciej pod wpływem siły ciążenia.

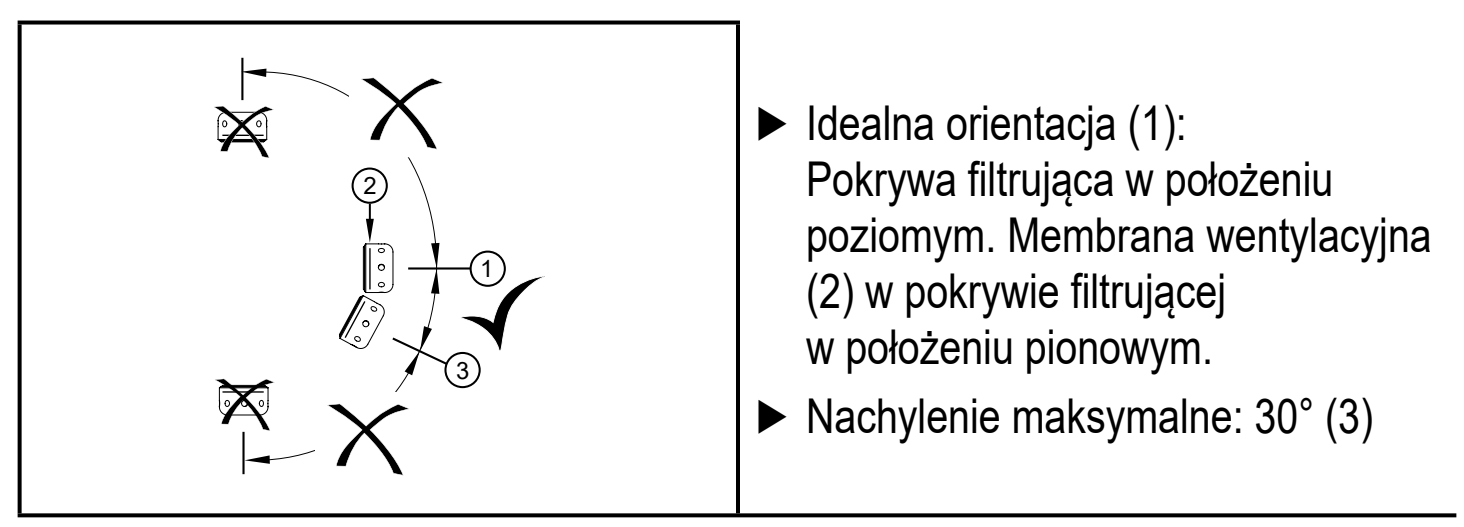

Rys.: Orientacja pokrywy filtrującej

## **5.5 Pokrywa filtrująca**

Wymiana pokrywy filtrującej:

- **1** Wymienić pokrywę filtrującą wraz z membraną GORE (E30142).
- **2** Wymienić pokrywę filtrującą na wersję zamkniętą (E30148) **(** \***)**

Zwiększanie zabezpieczenia pokrywy filtrującej:

- **3** Wymienić pokrywę filtrującą na wersję z króćcem i rurką wentylującą wyprowadzoną do zabezpieczonego i suchego miejsca (E30139).
- **4** Zestaw akcesoriów (E30467) wraz z membraną zapasową (GORE) do intensywnych zabrudzeń i/lub znacznego zanieczyszczenia wynikającego z klimatu. Funkcja: (→ Instrukcje montażu E30467)
	- ► Podczas wymiany unikać zanieczyszczenia i wilgoci
		- ► Ostrożnie oczyścić gwint ze wszystkich pozostałości
			- ► Nie uszkodzić powierzchni przylegania czujnika
			- ► Przestrzegać właściwej orientacji pokrywy filtrującej (→ Instrukcje montażu E30139 / 30467)

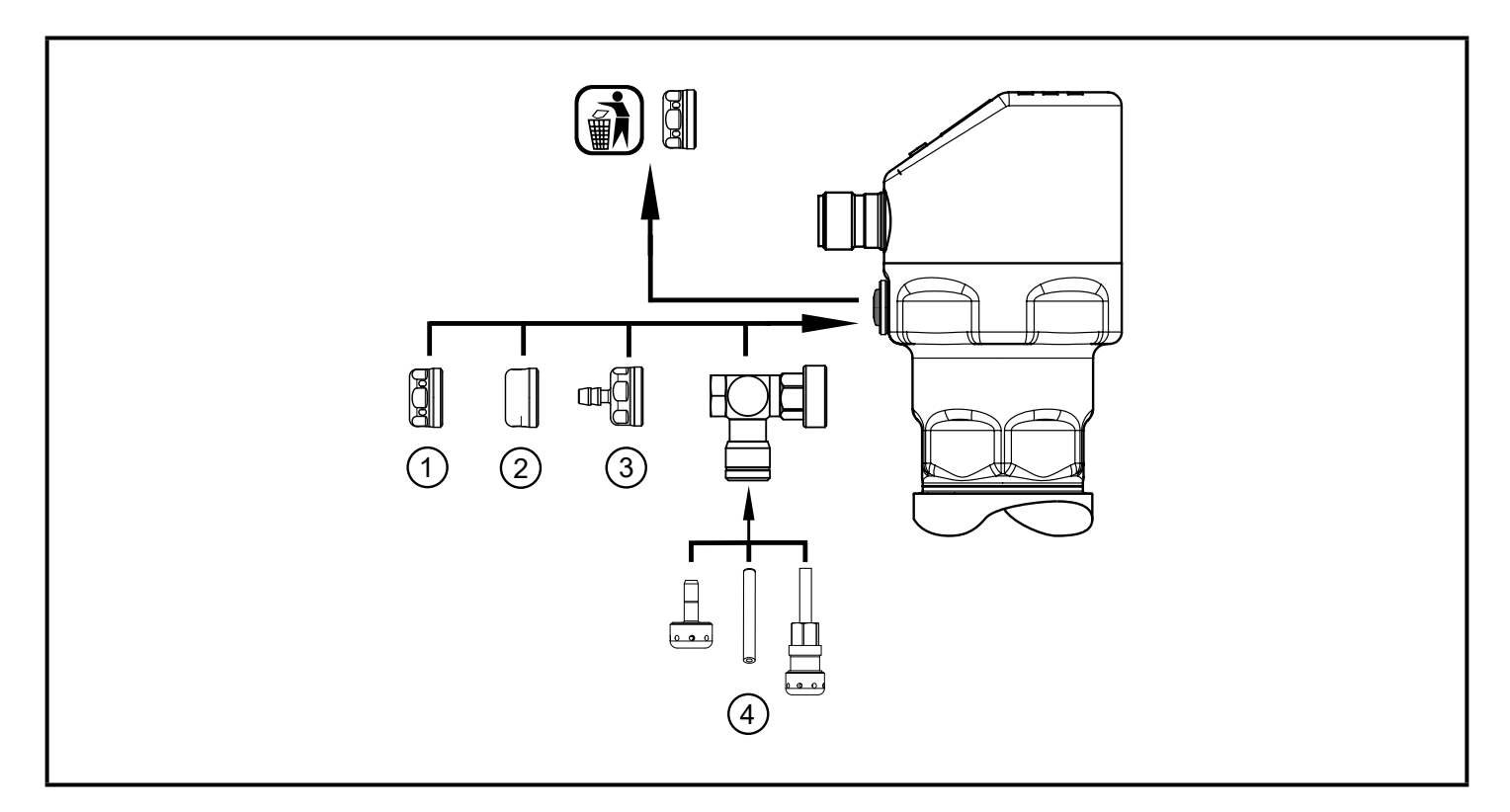

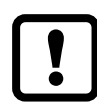

**(** \***)** W przypadku zastosowania zamkniętej pokrywy filtrującej nie występuje wyrównywanie ciśnienia w celi pomiarowej. Powoduje to odchylenia pomiarowe wynikające z:

- wahań ciśnienia atmosferycznego
- wahan ciśnienia wewnątrz urządzenia pod wpływem zmian temperatury  $(\Delta 10 K \leq 30 mbar)$ .

# **6 Podłączenie elektryczne**

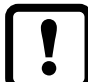

Urządzenie musi zostać podłączone przez wykwalifikowanego elektryka. Należy przestrzegać krajowych i międzynarodowych przepisów w zakresie instalacji urządzeń elektrycznych. Należy zapewnić zasilanie zgodne z EN 50178, SELV, PELV.

- ► Odłączyć zasilanie.
- ► Podłączyć urządzenie w sposób następujący:

#### **6.1 Podłączenie dla pracy 2-przewodowej**

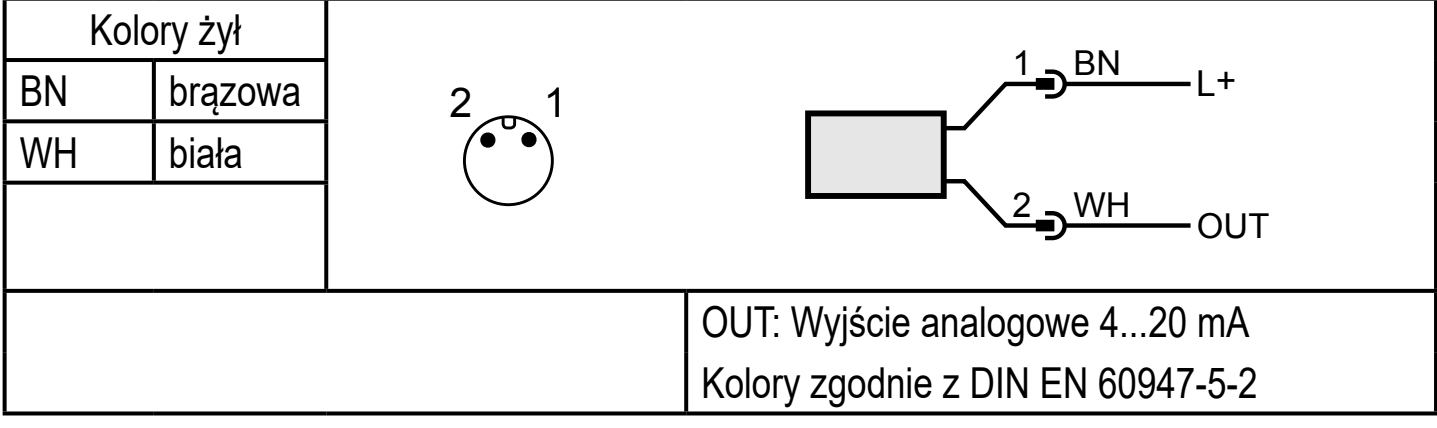

#### **6.2 Podłączenie dla pracy 3-przewodowej**

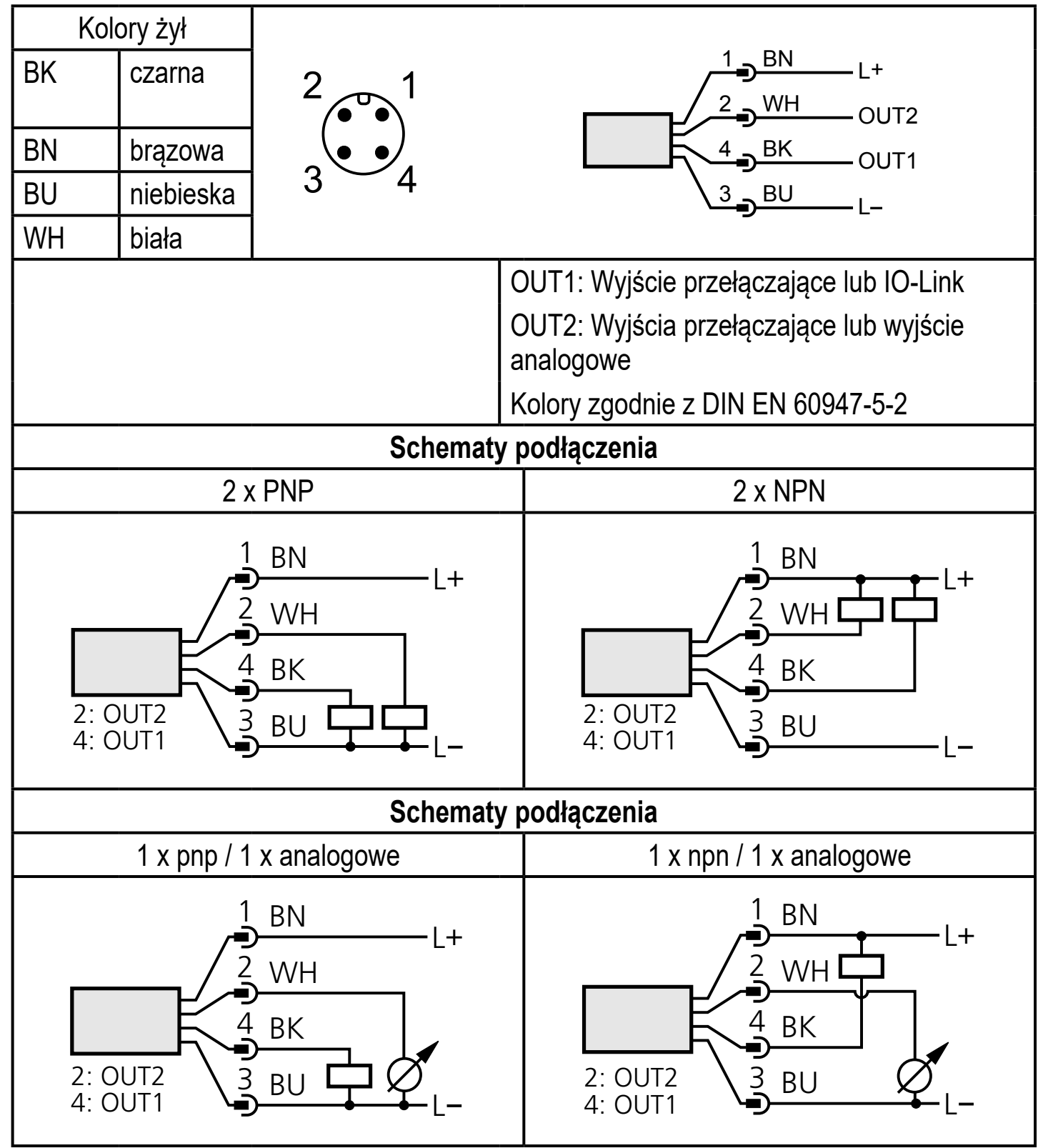

Jeśli w menu OU2 zostanie wybrany analogowy sygnał prądowy (I), l a wyjście nie jest podłączone (rezystancja = nieskończona), okresowo będzie się wyświetlał komunikat o błędzie W532. Wynik pomiaru pozostaje niezmieniony.

► Alternatywnie: przestawić OU2 na wyjście przełączające.

# **7 Wyświetlacz i przyciski sterujące**

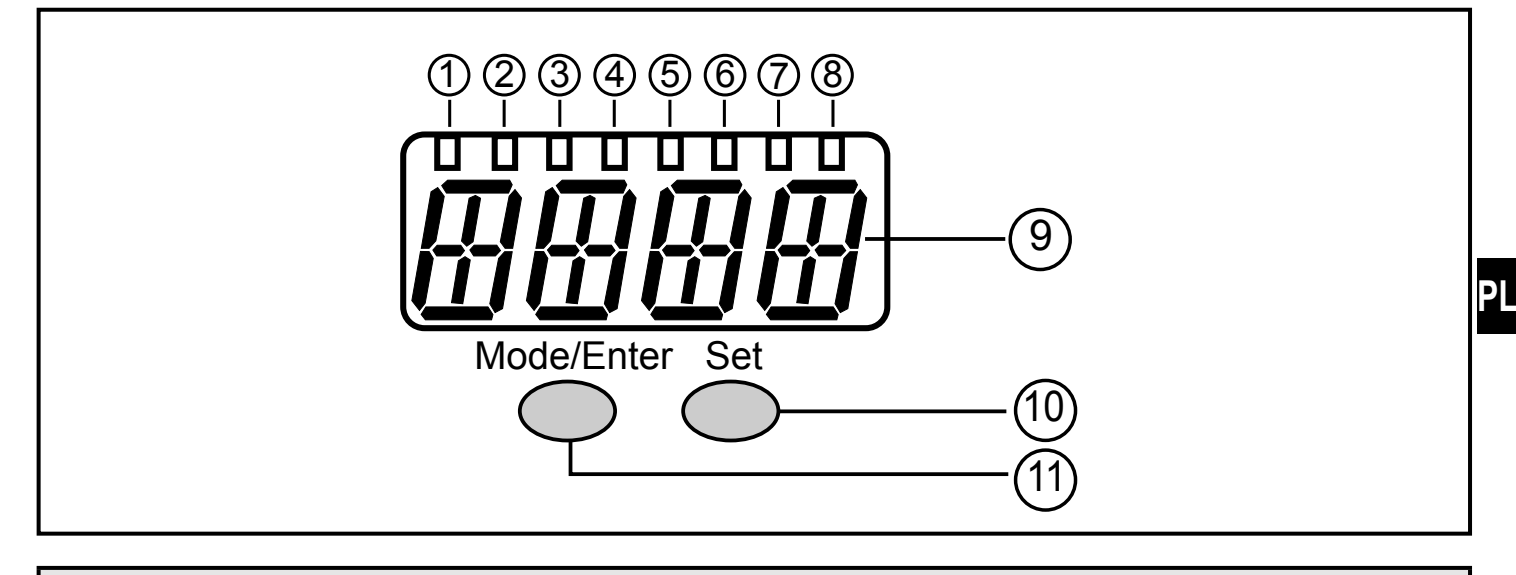

#### 1 do 8: **Diody wskazujące LED**

- LED 1 do LED 5 = ciśnienie w instalacji w wybranej jednostce wyświetlania.
- LED 6 = ciśnienie systemowe w % ustawionego skalowania wyjścia analogowego (zakres ASP do AEP) jeśli [OU2] zostało skonfigurowane jako wyjście analogowe. Wartość ciśnienia wyświetlana w % końcowej wartości zakresu pomiarowego, jeżeli [OU2] jest ustawione jako wyjście przełączające.
- LED 7 = status przełączania OUT2 (zapala się, kiedy przełączane jest wyjście 2).
- LED 8 = status przełączania OUT1 (zapala się, kiedy przełączane jest wyjście 1).

#### **9: 4-pozycyjny wyświetlacz alfanumeryczny**

- Wskazanie wartości zmierzonego ciśnienia w instalacji.
- Wskazanie parametrów i ich wartości.

#### **10: Przycisk ustawiania**

- Ustawianie wartości parametrów (przewijanie po wciśnięciu i przytrzymaniu, jednorazowe naciśnięcie powoduje jednostkową zmianę wartości).

#### **11: Przycisk Mode/Enter**

- Wybór parametrów i potwierdzenie przypisanych nowych wartości.

# **8 Menu**

#### **8.1 Struktura menu: menu główne**

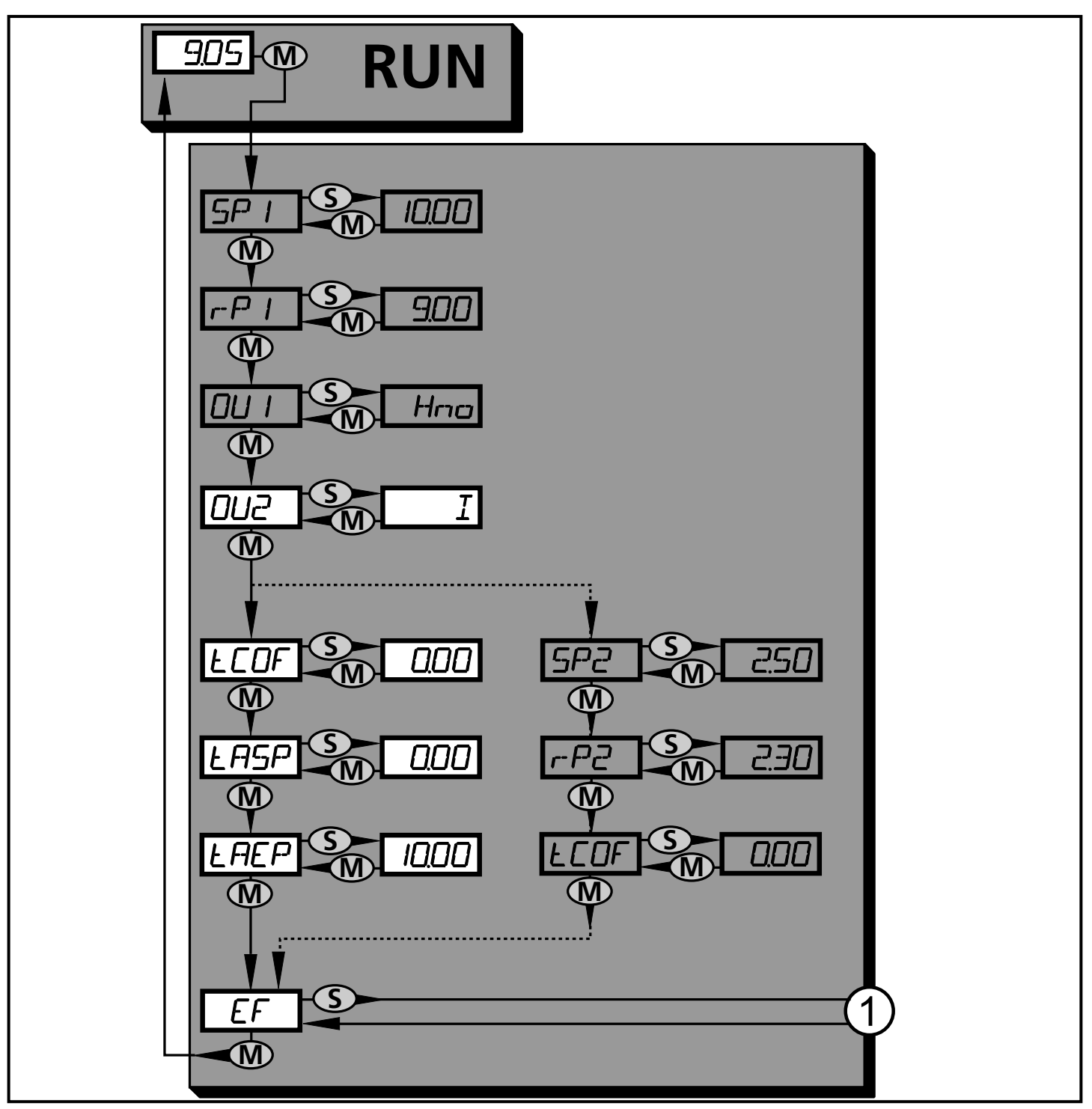

1: Zmiana na poziom 2 menu (funkcje rozszerzone)

Wyszarzone pozycje menu (SP1) są nieaktywne w przypadku pracy dwuprzewodowej

## **8.2 Wyjaśnienie menu głównego**

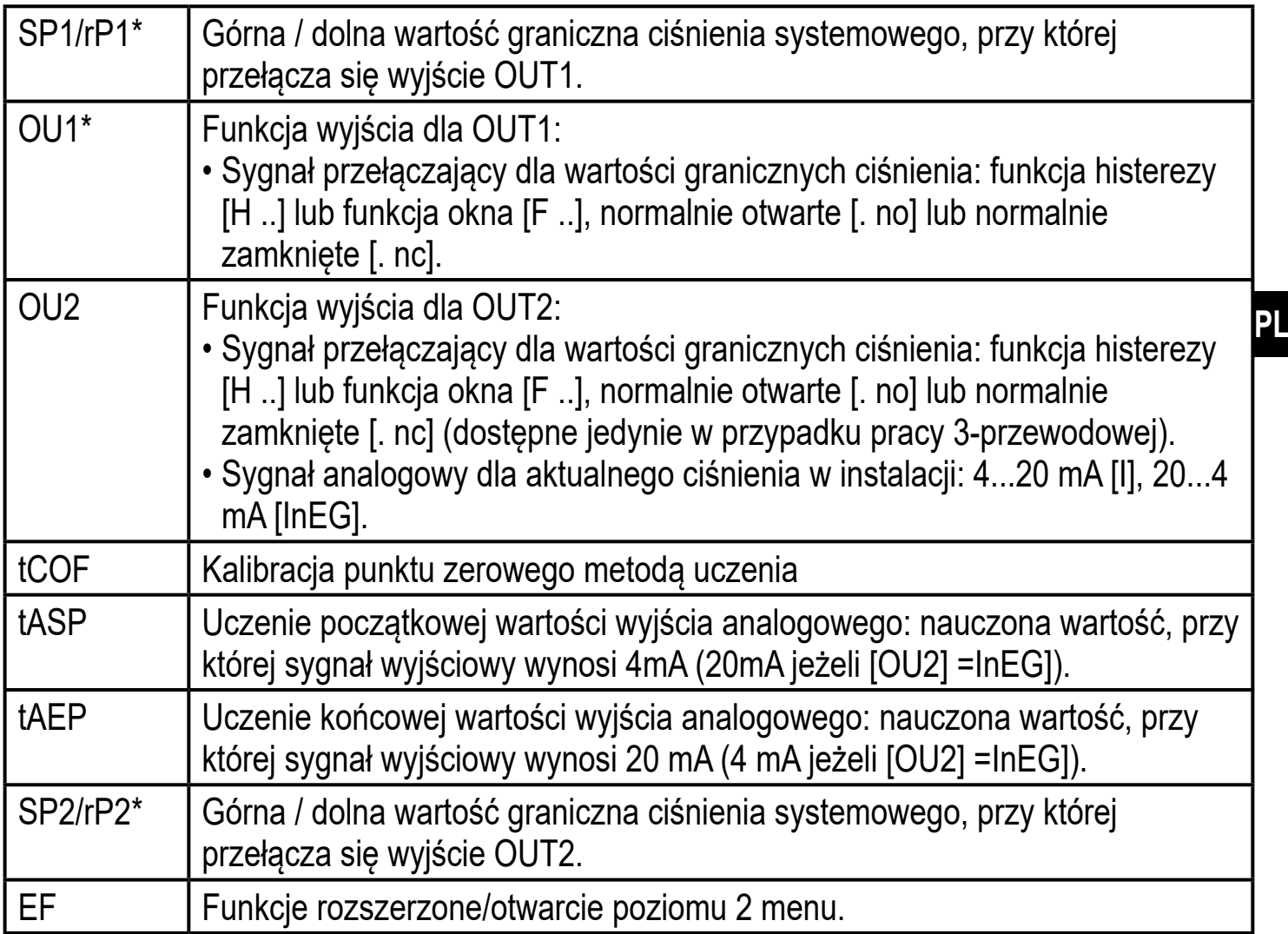

\* nieaktywne gdy wybrano pracę 2-przewodową.

#### **8.3 Struktura menu: poziom 2 (funkcje rozszerzone)**

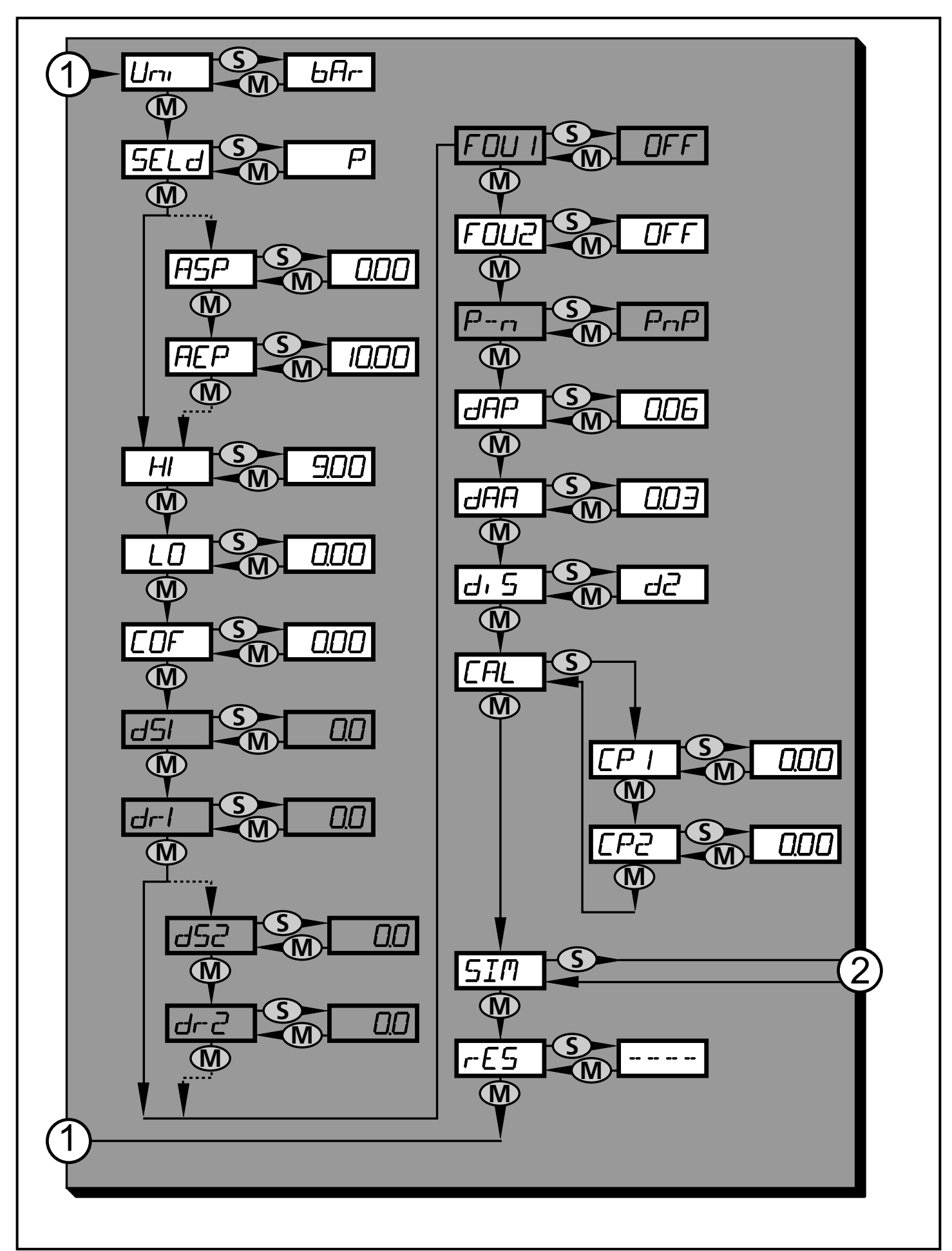

22 1: Przejście do menu głównego, 2: Przejście do poziomu 3 menu (symulacja). Wyszarzone pozycje menu (<u>|ASP |</u>) są nieaktywne w przypadku pracy dwuprzewodowej

## **8.4 Objaśnienia do 2 poziomu menu**

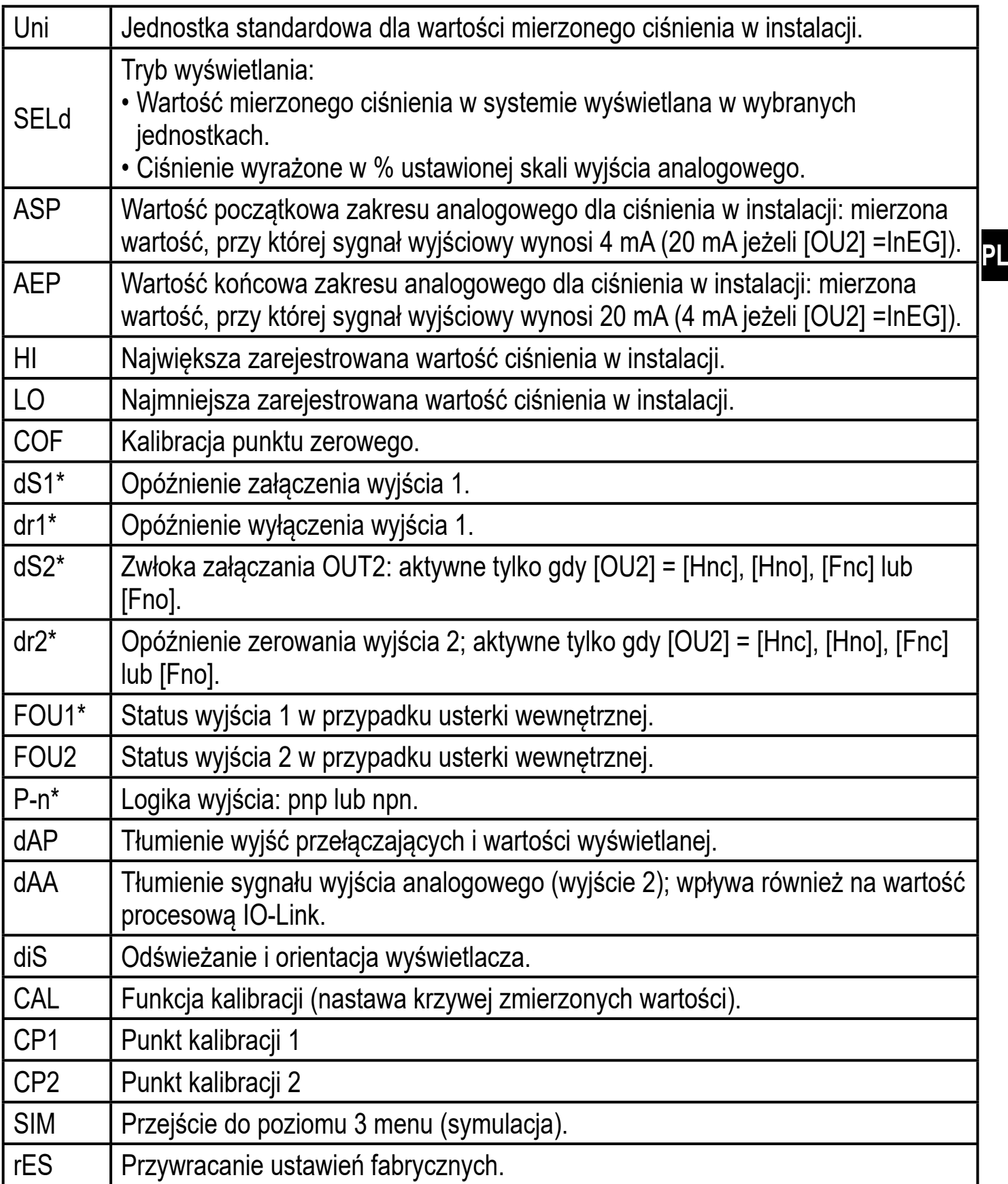

\* nieaktywne gdy wybrano pracę 2-przewodową.

## **8.5 Struktura menu: poziom 3 (symulacja)**

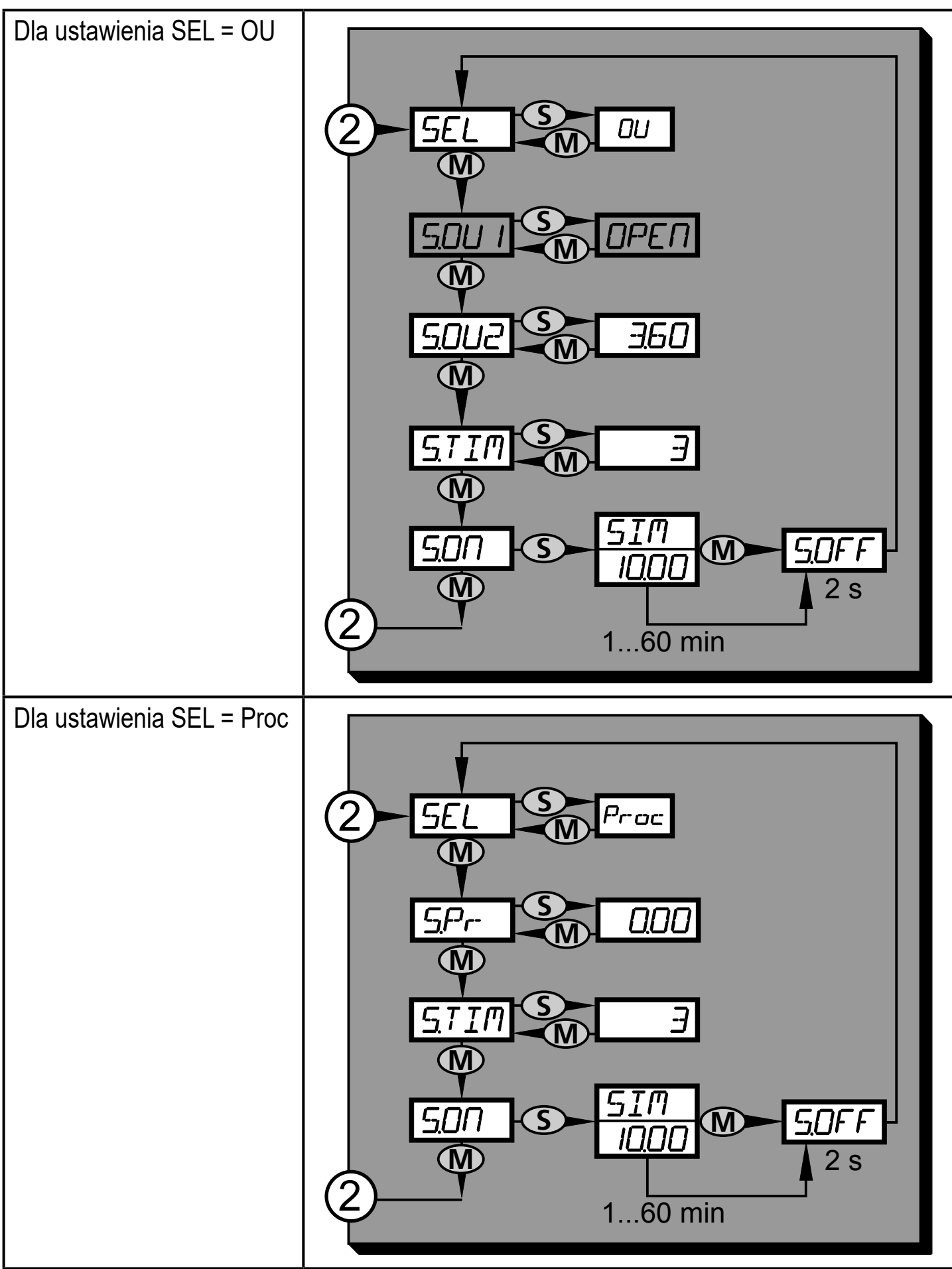

2: Przejście do 2 poziomu menu (funkcje rozszerzone)

Wyszarzone pozycje menu (S.OU1) są nieaktywne w przypadku pracy dwuprzewodowej

## **8.6 Objaśnienia do 3 poziomu menu**

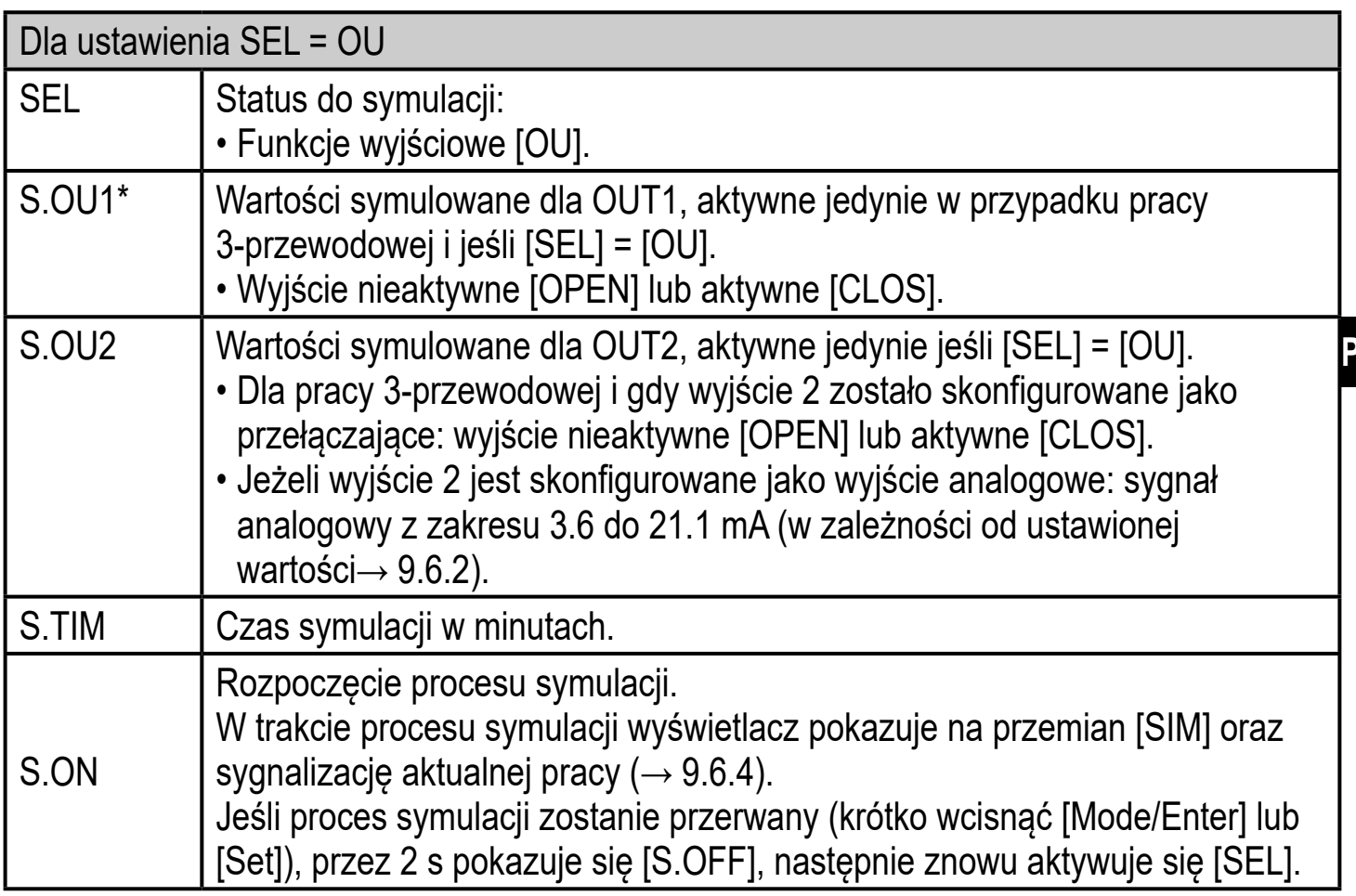

\* nieaktywne gdy wybrano pracę 2-przewodową.

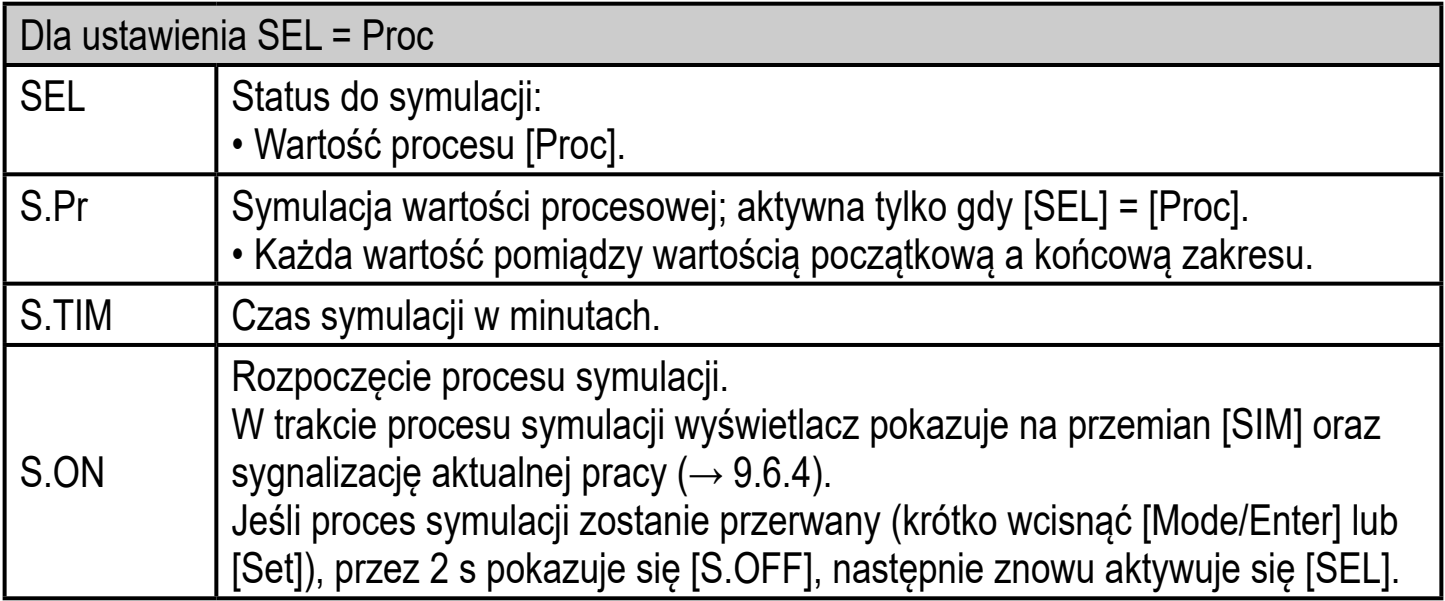

**PL**

# **9 Ustawianie parametrów**

Podczas ustawienia parametrów urządzenie pozostaje w trybie pracy. Czujnik działa z niezmienionymi wartościami parametrów, dopóki wprowadzanie zmian nie zostanie zakończone.

Wyjątki: Zmiany parametrów COF ( $\rightarrow$  9.4.1), CP1 i CP2 ( $\rightarrow$  9.4.7) wdrażane są natychmiast.

# **9.1 Ustawianie parametrów – informacje ogólne**

Aby zmienić parametry, należy każdorazowo wykonać 3 kroki:

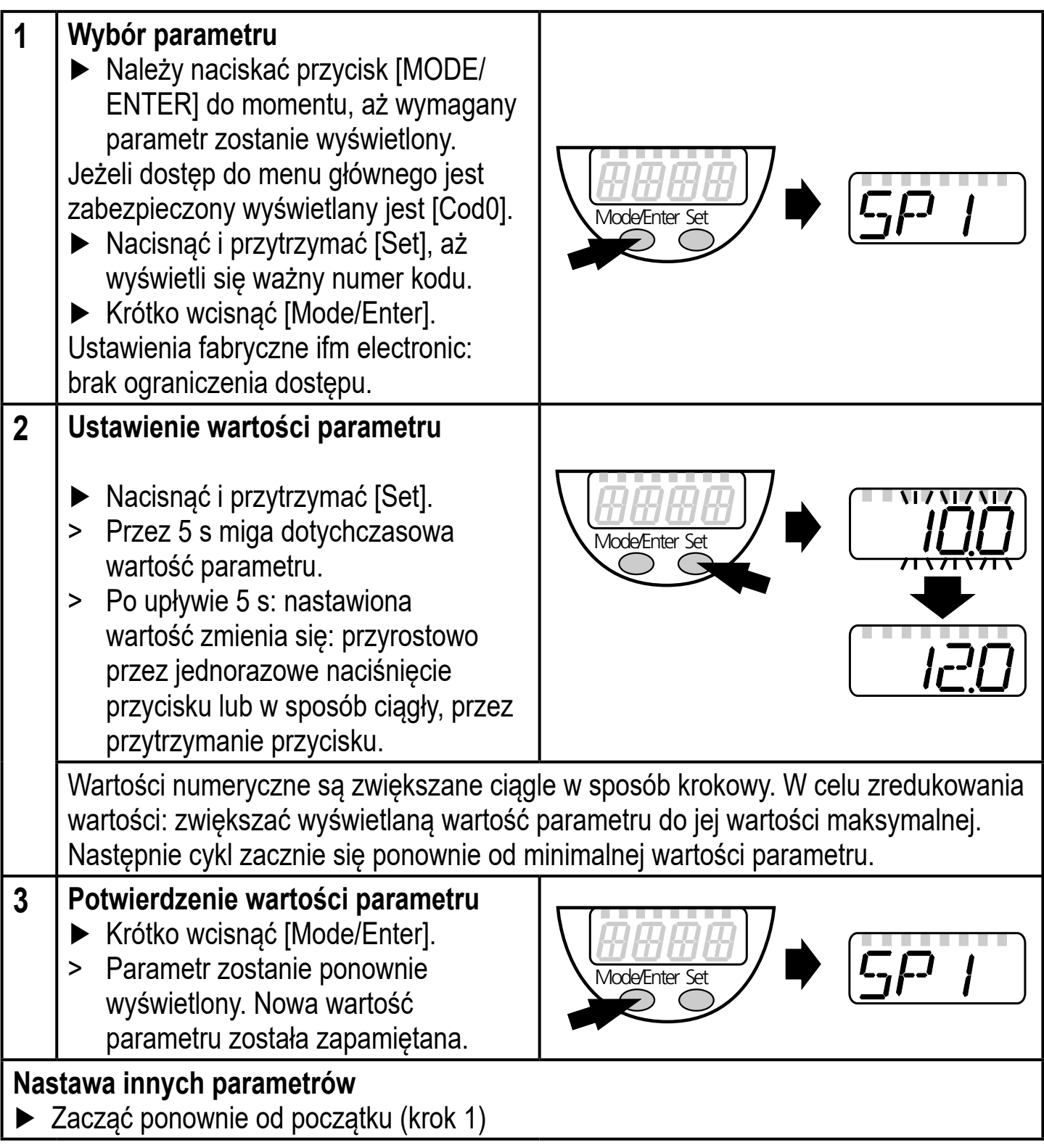

#### **Zakończenie nastawy parametrów**

- ► Nacisnąć [Mode/Enter] kilkukrotnie, aż wyświetli się aktualna mierzona wartość, lub poczekać 15 s.
- > Urządzenie powraca do normalnego trybu pracy.

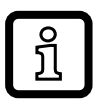

W przypadku pracy dwuprzewodowej pozycje menu odnoszące się do funkcji przełączania nie są aktywne ( $\rightarrow$  8 Struktura menu); ponadto, nie można wybrać wartości parametrów niektórych pozycji menu odnoszących się do funkcji przełączania.

- Jeśli podczas próby zmiany wartości parametru wyświetli się [SLoc], oznacza to, że czujnik został zablokowany przez program. Blokada może być zdjęta jedynie przez dedykowane oprogramowanie.
- W przypadku ustawiania parametrów poprzez interfejs użytkownika programu ifm Container, wartości ustawia się bezpośrednio we wskazanych polach.
- Lista parametrów odpowiednia → dla danego urządzenia do nastawy przez IO-Link jest dostępna na: www.ifm.com
- Przejście z poziomu 1 menu na poziom 2 menu:

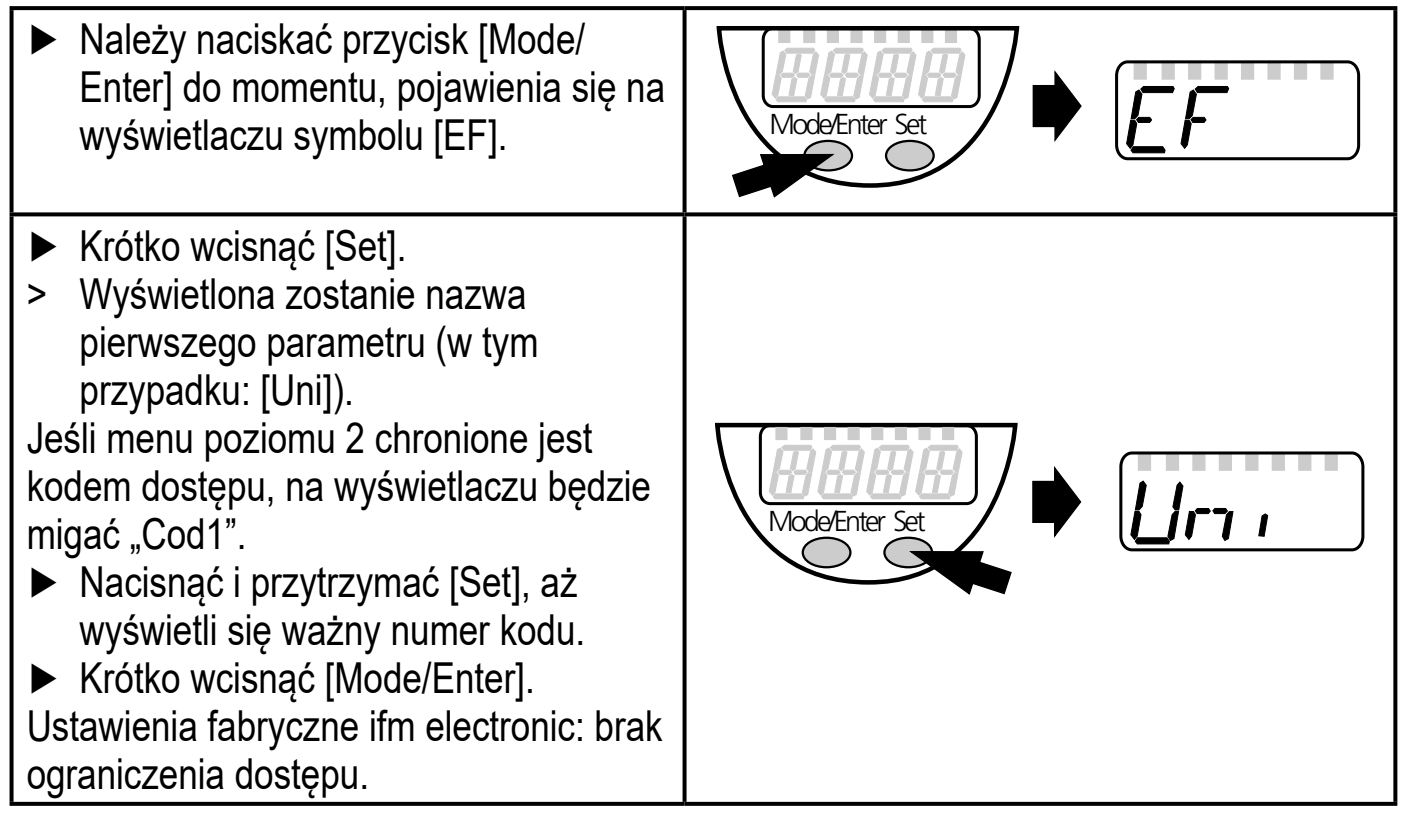

• Blokowanie / Odblokowanie Urządzenie posiada elektroniczną blokadę chroniącą przed niepożądaną zmianą ustawień.

**PL**

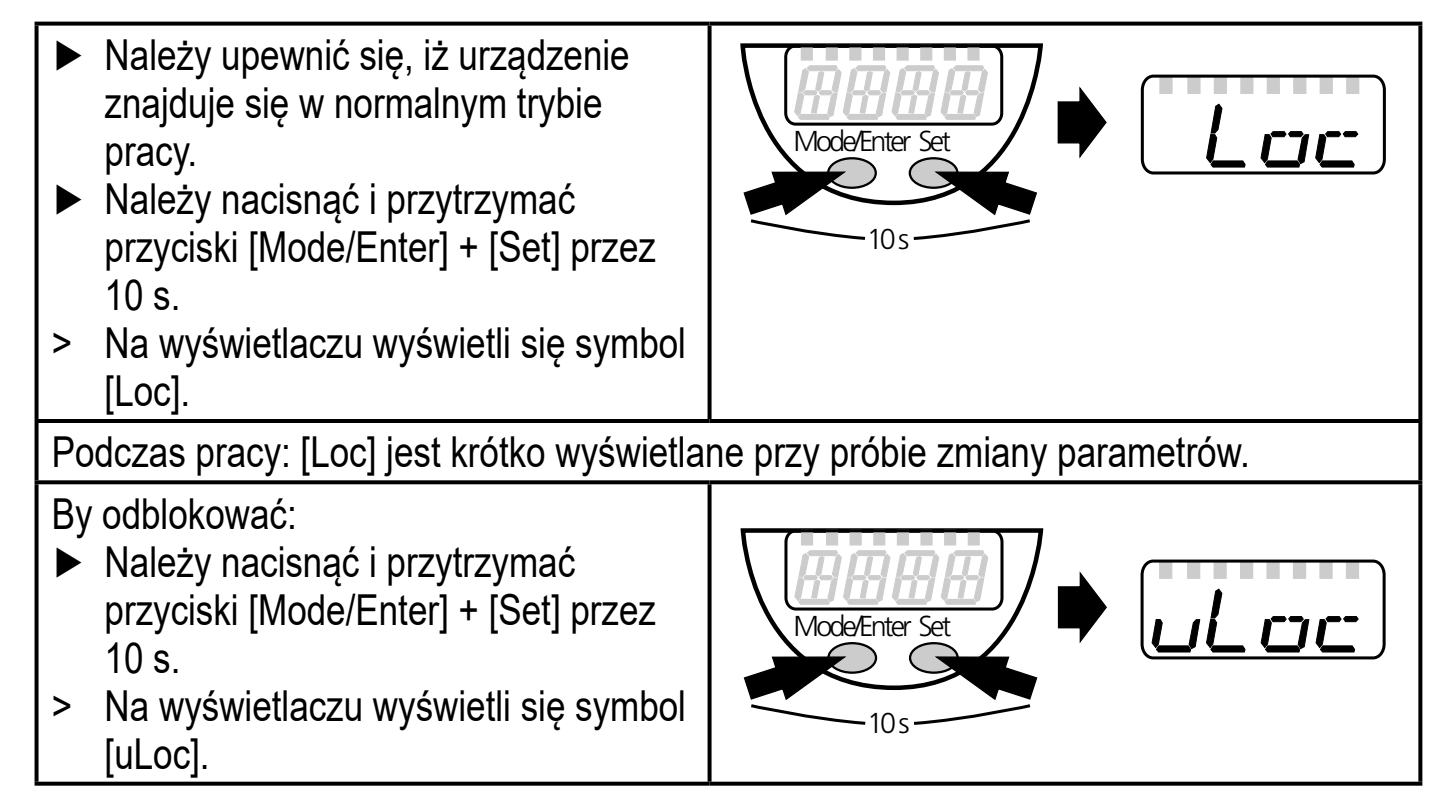

Ustawienia fabryczne: niezablokowany.

• Czas przekroczony:

Jeśli podczas programowania żaden przycisk nie zostanie naciśnięty przez 15s, urządzenie przejdzie w tryb pracy normalnej z niezmienionymi wartościami parametrów.

## **9.2 Konfiguracja wyświetlacza (opcjonalne)**

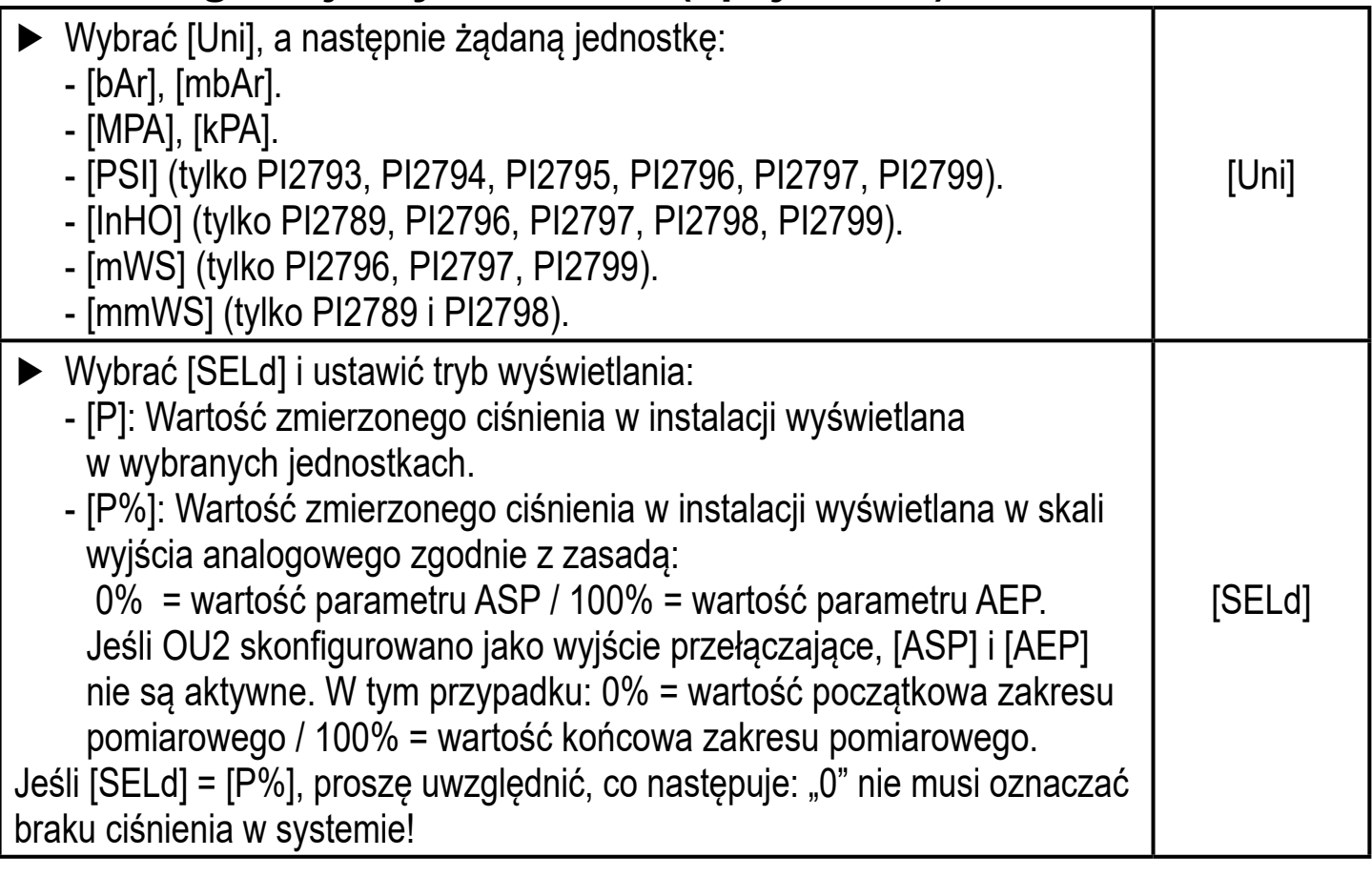

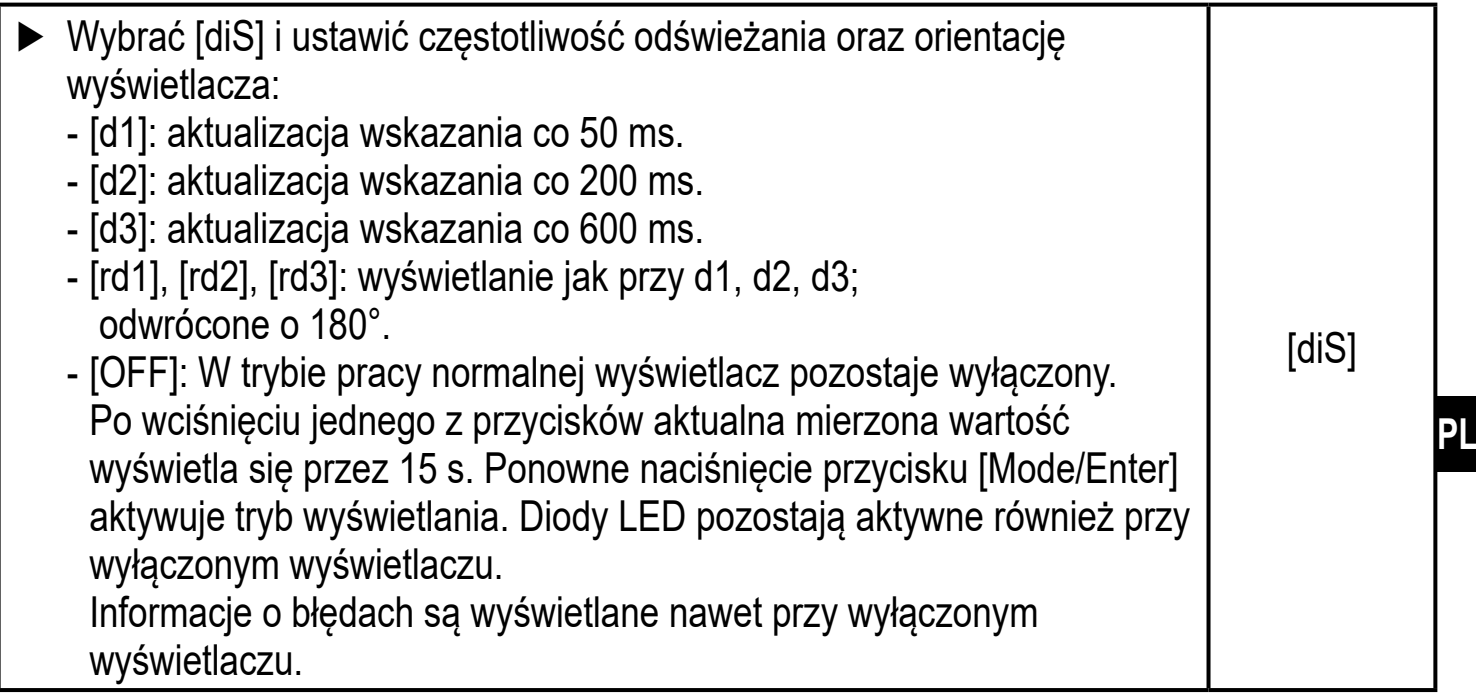

#### **9.3 Nastawa sygnałów wyjściowych**

### **9.3.1 Nastawa funkcji wyjściowych**

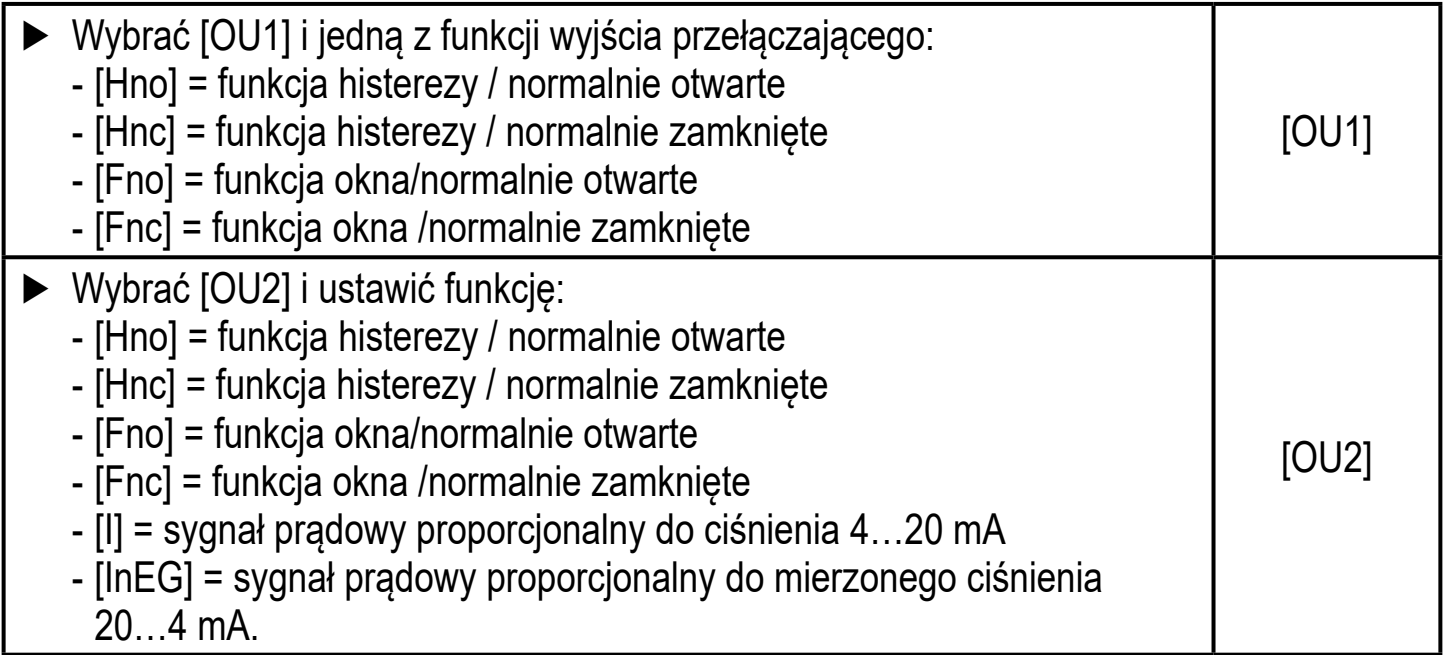

#### **9.3.2 Nastawa punktów przełączenia**

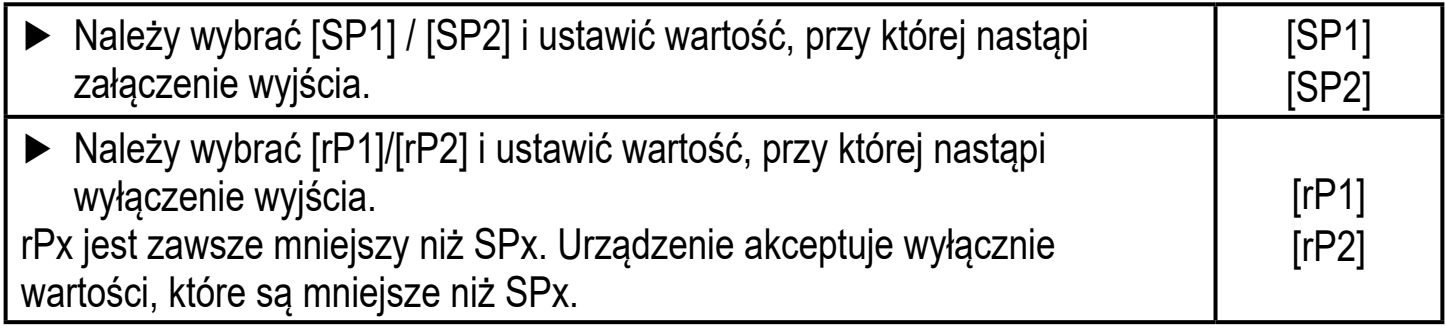

## **9.3.3 Skalowanie wartości analogowych dla wyjścia 2**

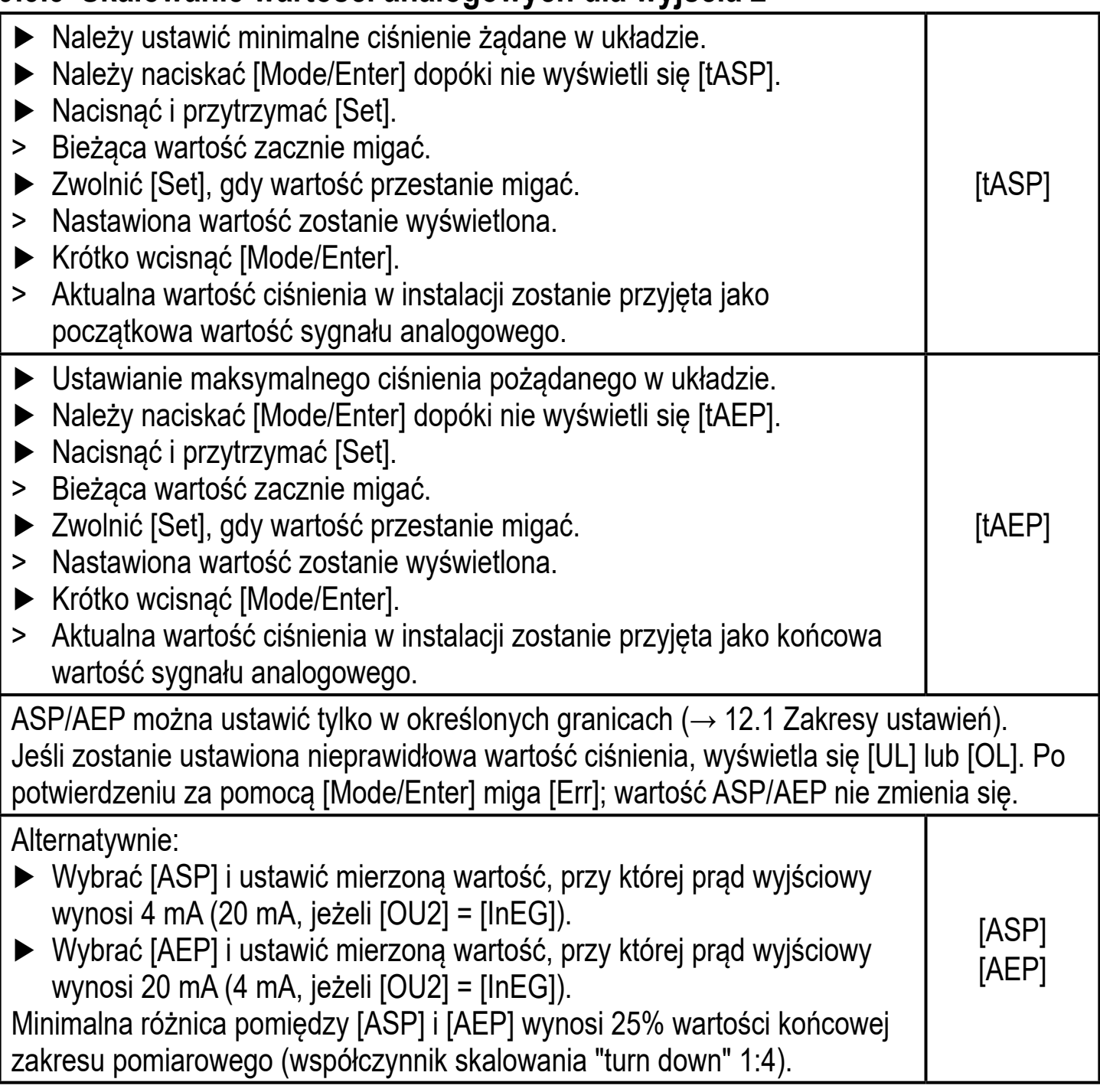

## **9.4 Ustawienia użytkownika (opcjonalne)**

## **9.4.1 Wykonanie kalibracji punktu zerowego**

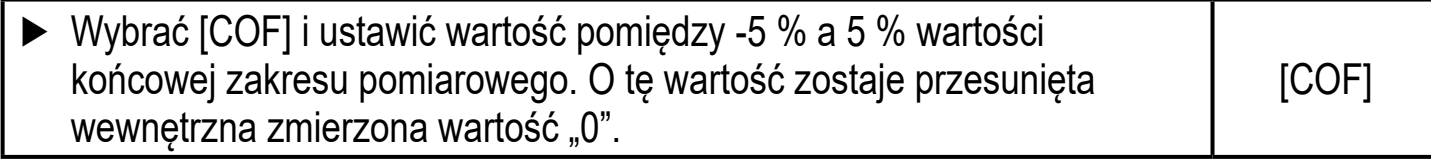

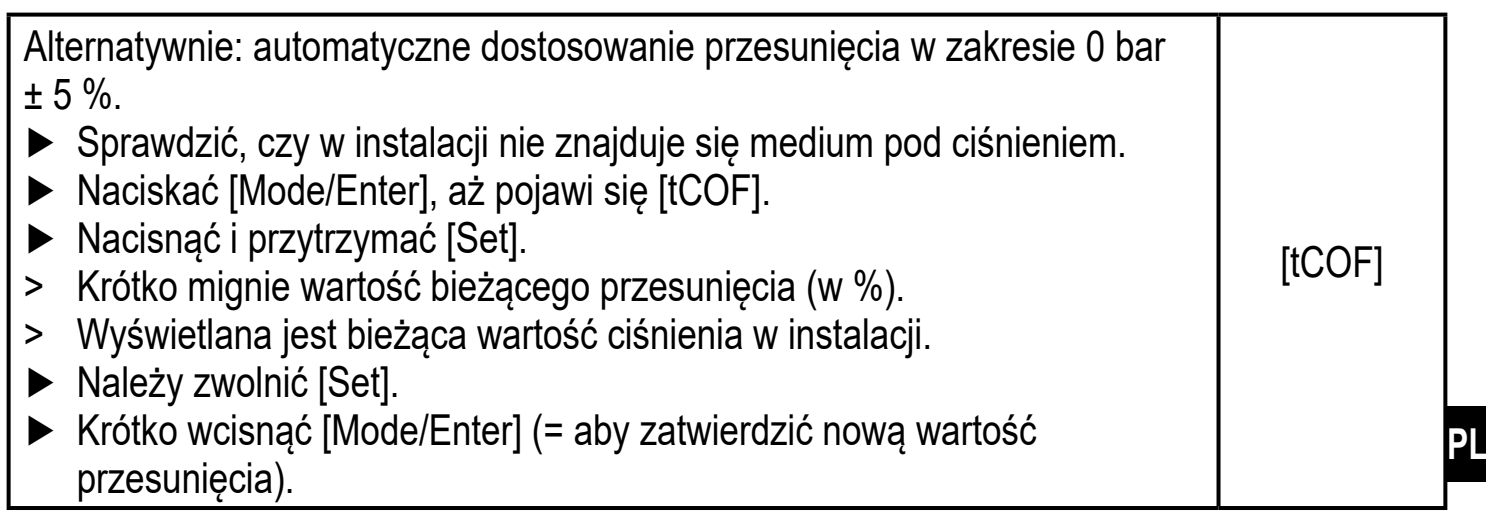

#### **9.4.2 Konfiguracja reakcji wyjść w przypadku błędu**

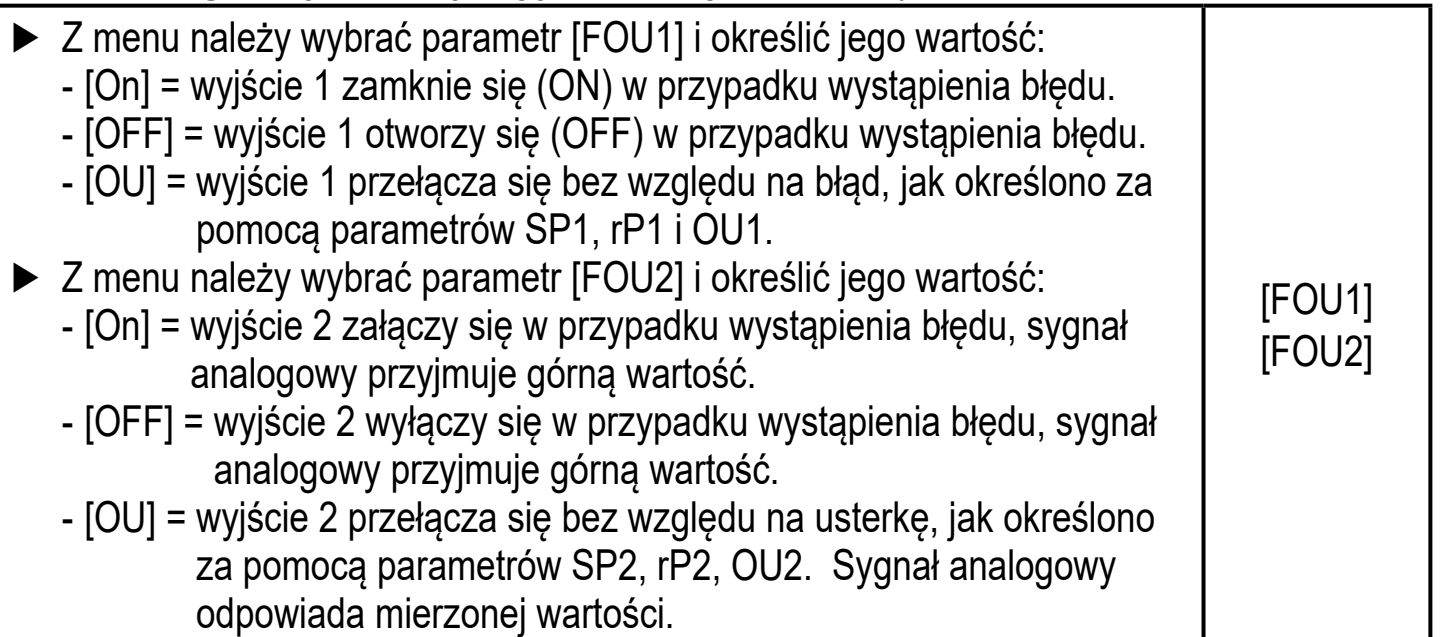

Sygnalizacja błędu → 10.3

#### **9.4.3 Ustawianie zwłoki dla wyjść przełączających**

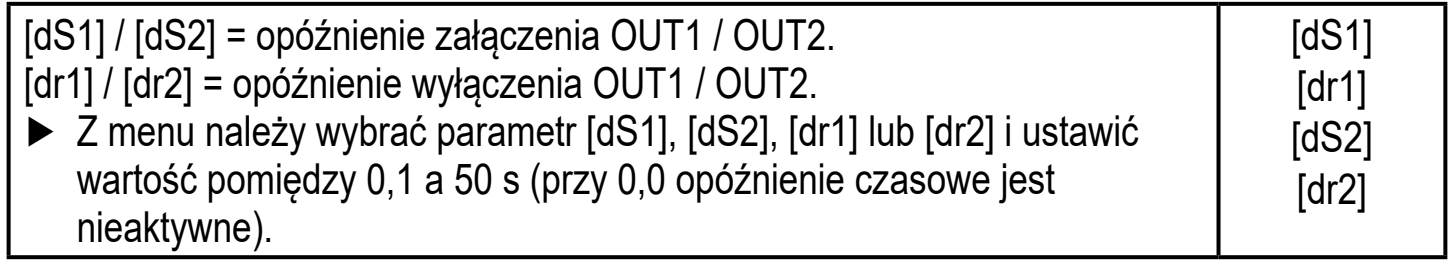

#### **9.4.4 Nastawa funkcji przełączania dla wyjścia przełączającego**

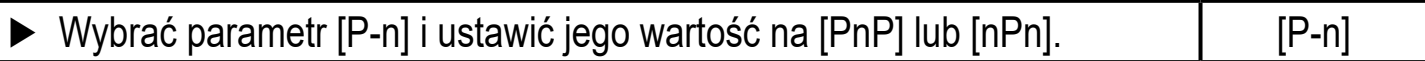

## **9.4.5 Nastawa tłumienia sygnału przełączającego**

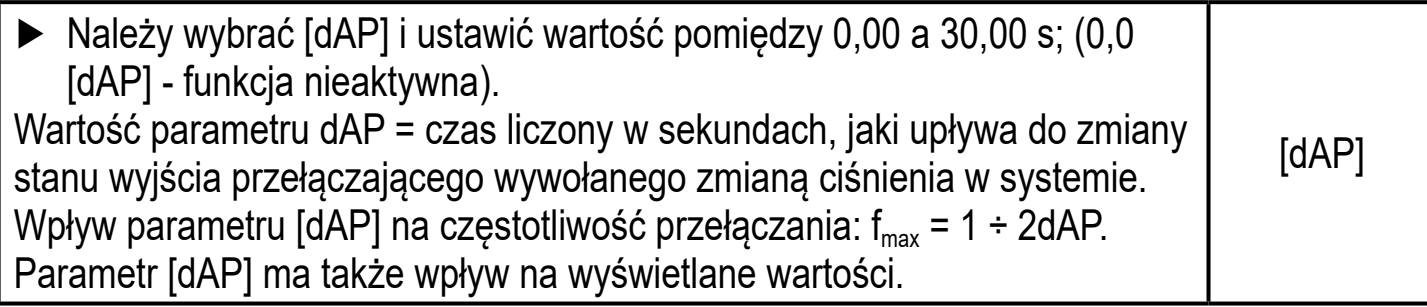

#### **9.4.6 Nastawa tłumienia sygnału analogowego**

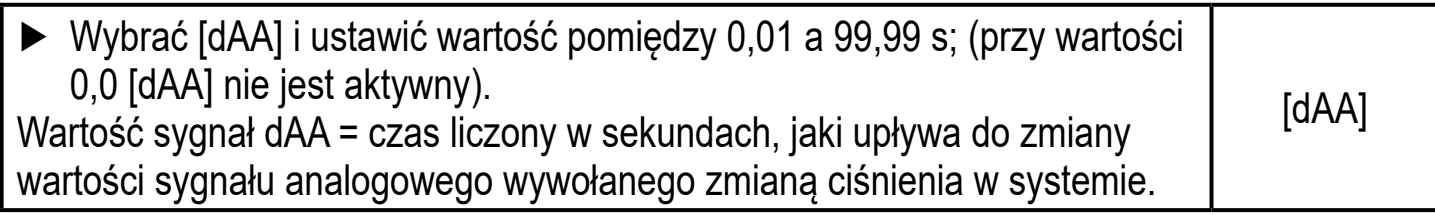

#### **9.4.7 Kalibracja krzywej zmierzonych wartości**

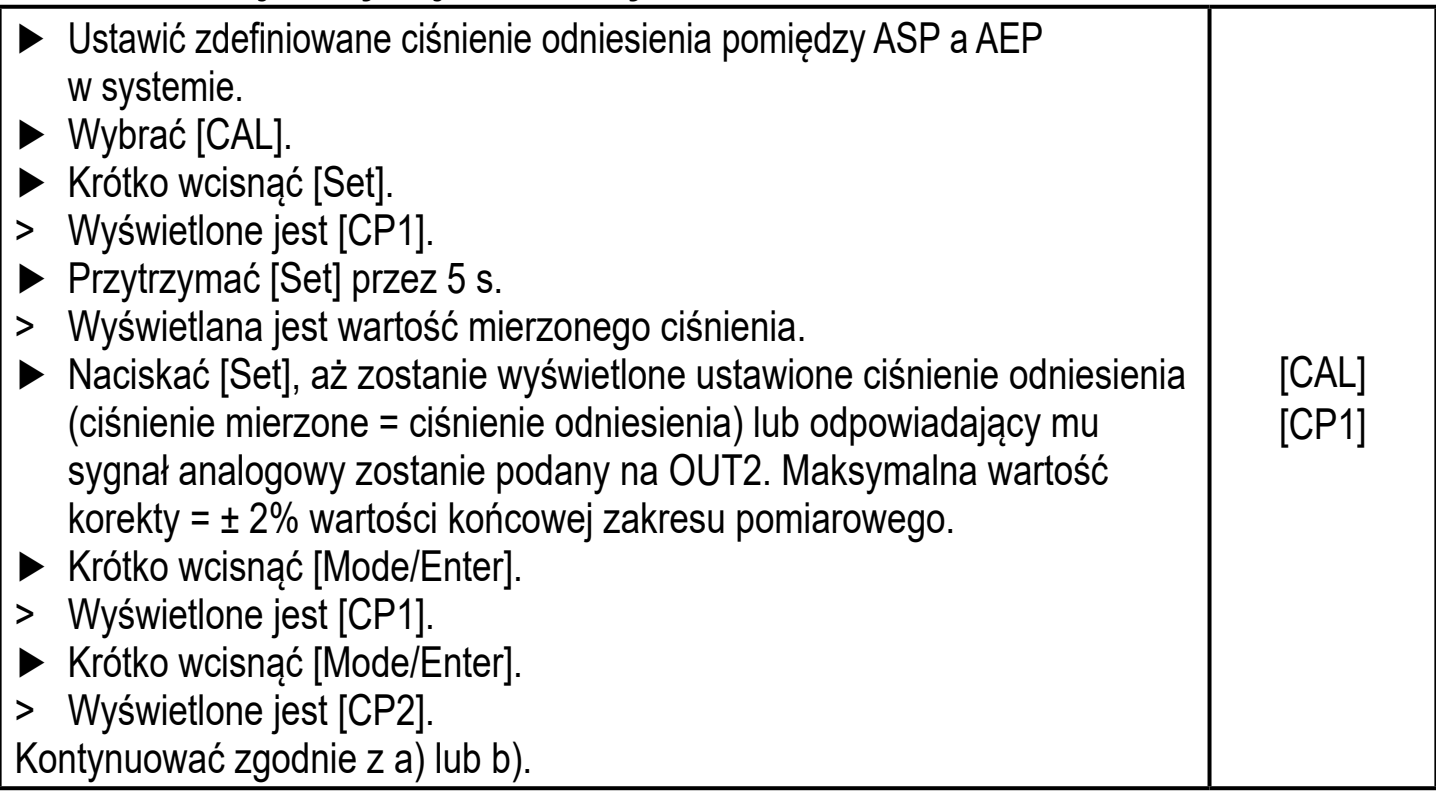

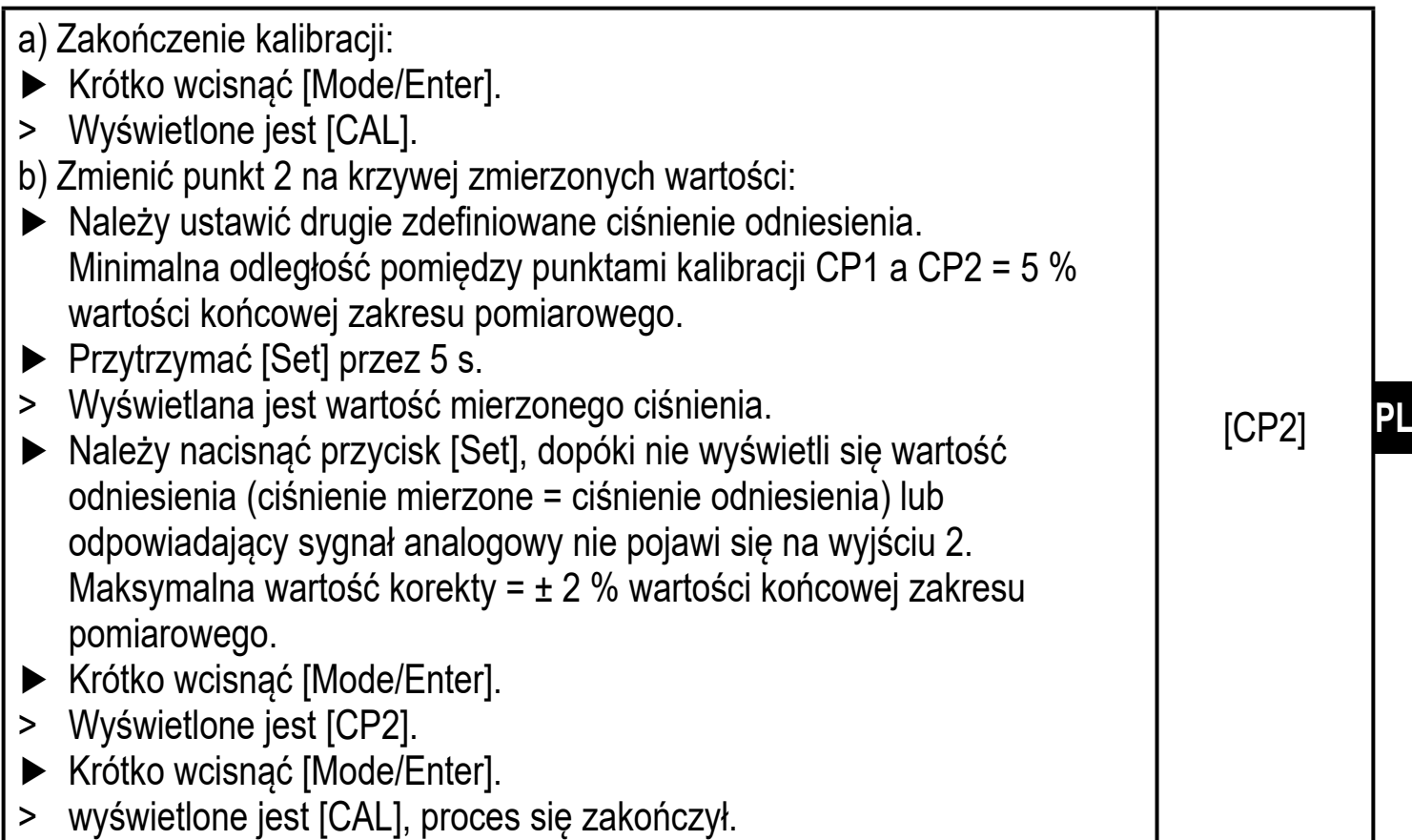

#### **9.5 Funkcje diagnostyczne**

#### **9.5.1 Odczyt min/maks wartości ciśnienia w układzie**

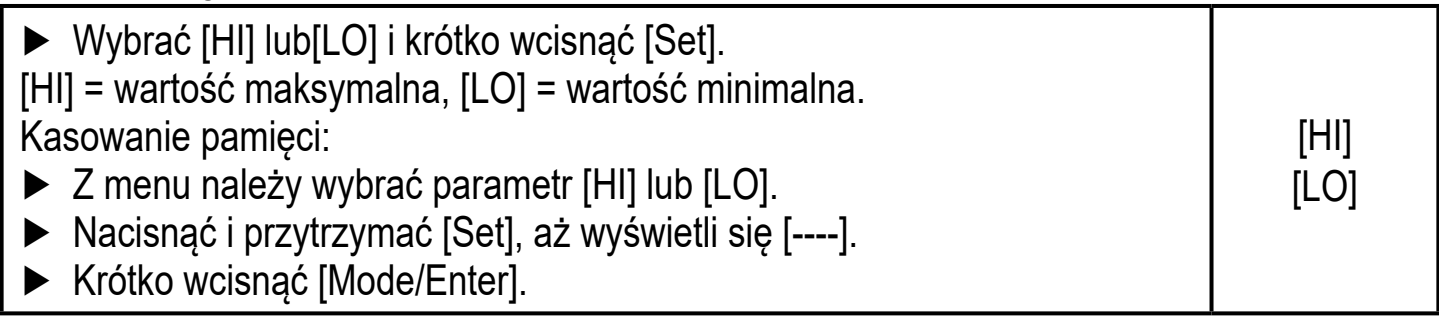

#### **9.5.2 Przywrócenie ustawień fabrycznych**

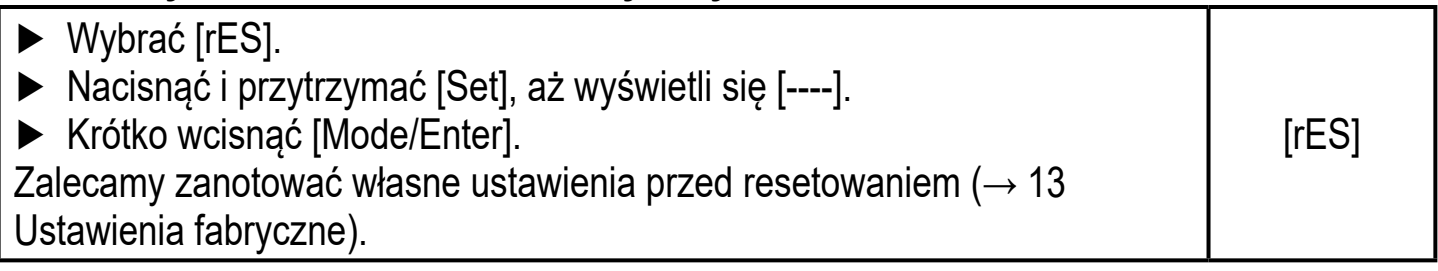

## **9.6 Funkcja symulacji**

#### **9.6.1 Otwarcie poziomu 3 menu (symulacja)**

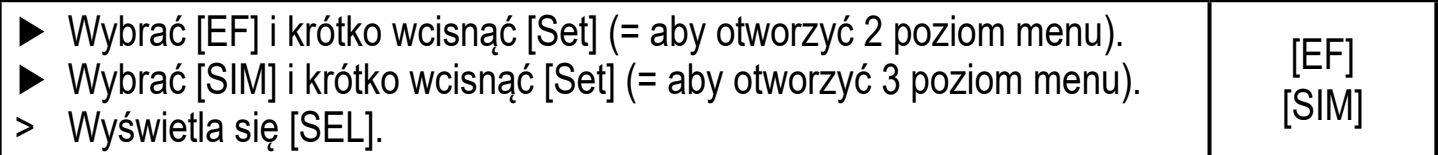

## **9.6.2 Ustawienie wartości symulacji**

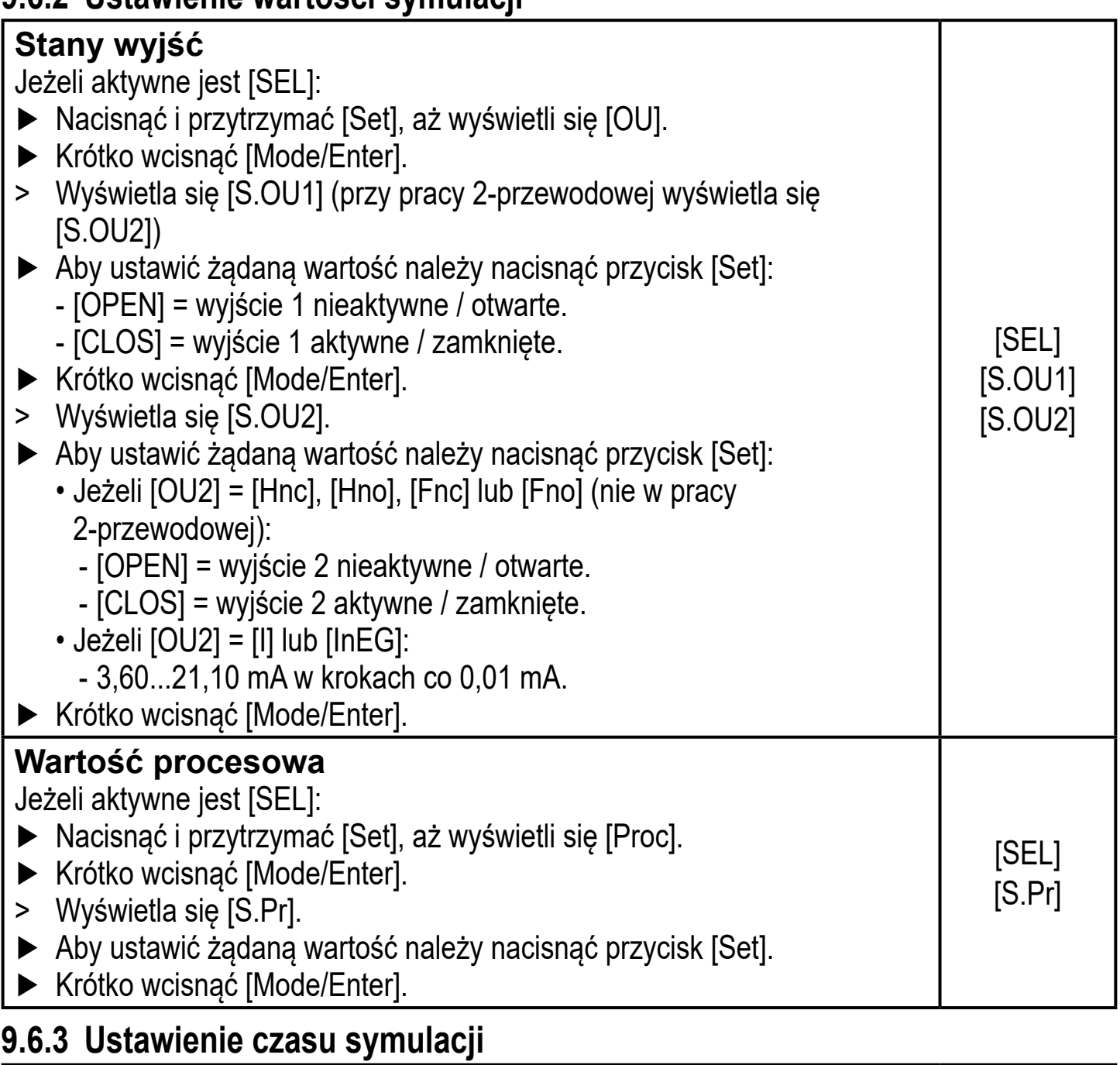

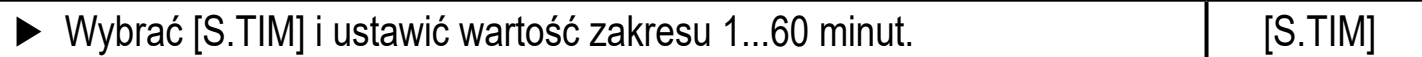

#### **9.6.4 Rozpoczęcie symulacji**

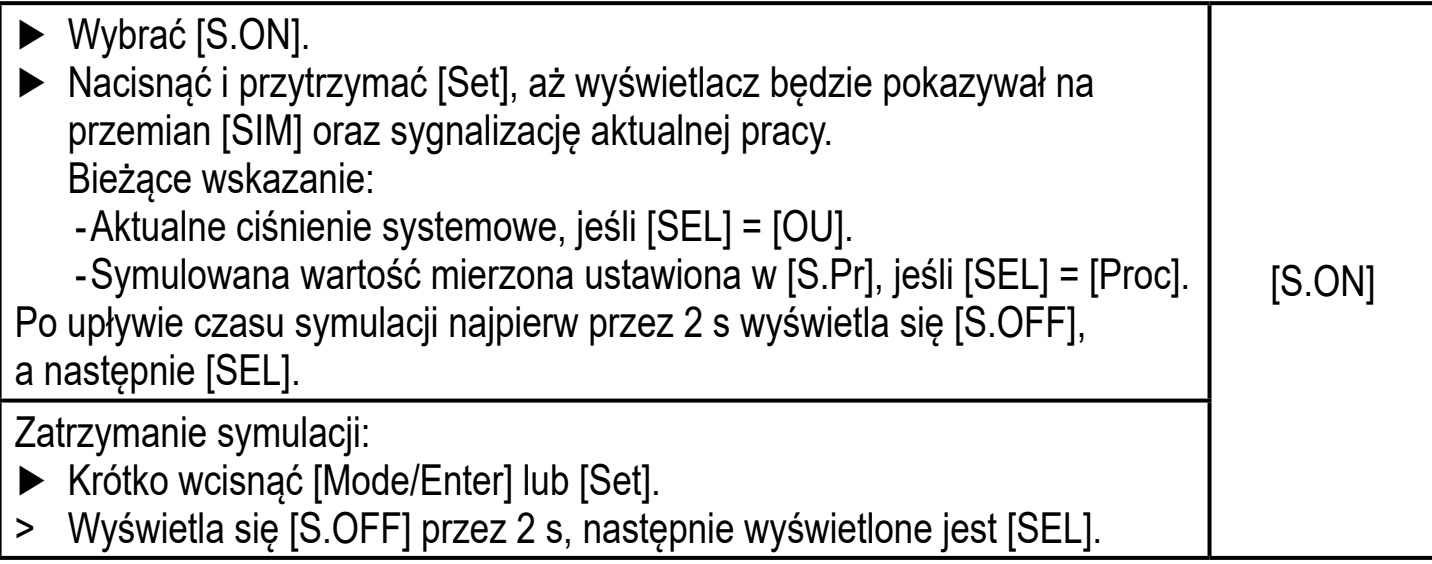

# **10 Działanie urządzenia**

Urządzenie po podłączeniu do źródła zasilania znajduje się w normalnym trybie pracy (Run mode). Wykonuje pomiary, przetwarza sygnały oraz generuje sygnały wyjściowe zgodnie z ustawieniami parametrów.

Sygnalizacja pracy → rozdział 7 Wyświetlacz i przyciski sterujące.

#### **10.1 Podgląd ustawionych parametrów**

- ► Należy naciskać przycisk [MODE/ENTER] do momentu, aż wymagany parametr zostanie wyświetlony.
- ► Krótko wcisnąć [Set].
- > Urządzenie wyświetla odpowiednią wartość parametru przez ok. 15 s. Po upływie 15 s ponownie wyświetla parametr, następnie powraca do trybu Run.

#### **10.2 Przełączenie wyświetlacza w tryb pracy**

- ► Krótko wcisnąć [Set] w trybie Run.
- > Urządzenie wyświetla aktualną mierzoną wartość w wybranym typie wyświetlania przez ok. 15 s:
	- Wartość mierzonego ciśnienia w instalacji w jednostkach ustawionych w Uni.
	- Wartość ciśnienia wyrażona w % ustawionej skali wyjścia analogowego, jeżeli [OU2] jest ustawione jako wyjście analogowe.
	- Ciśnienie systemowe w % wartości końcowej zakresu pomiarowego, jeśli [OU2] zostało skonfigurowane jako wyjście przełączające.

**PL**

## **10.3 Autodiagnostyka / sygnalizacja błędu**

Urządzenie ma wiele funkcji auto diagnostycznych:

- Monitoruje się automatycznie w trakcie pracy.
- Przekazuje informacje o ostrzeżeniach i awariach za pomocą interfejsu IO-Link oraz za pomocą wyświetlacza (nawet gdy wyświetlacz jest nieaktywny)
- W przypadku stwierdzenia usterki, wyjścia ustawiane są zgodnie z ustalonymi parametrami FOU1 i FOU2  $(\rightarrow 9.4.2)$ .

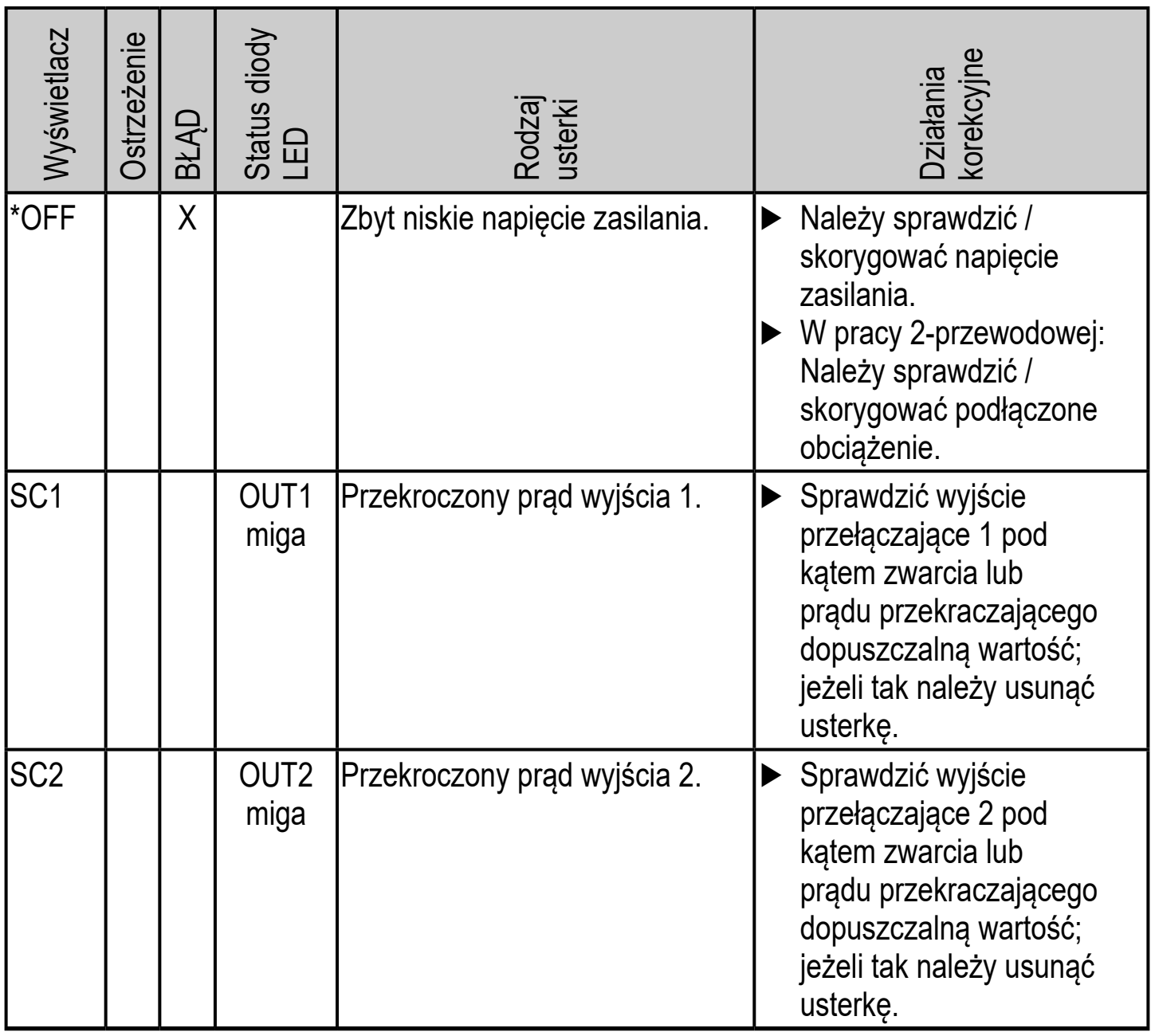

\* W przypadku zbyt niskiego napięcia (usterka nr W403) nic się nie wyświetla.  $** 2 = P_0$ za spec.; 4 = Usterka

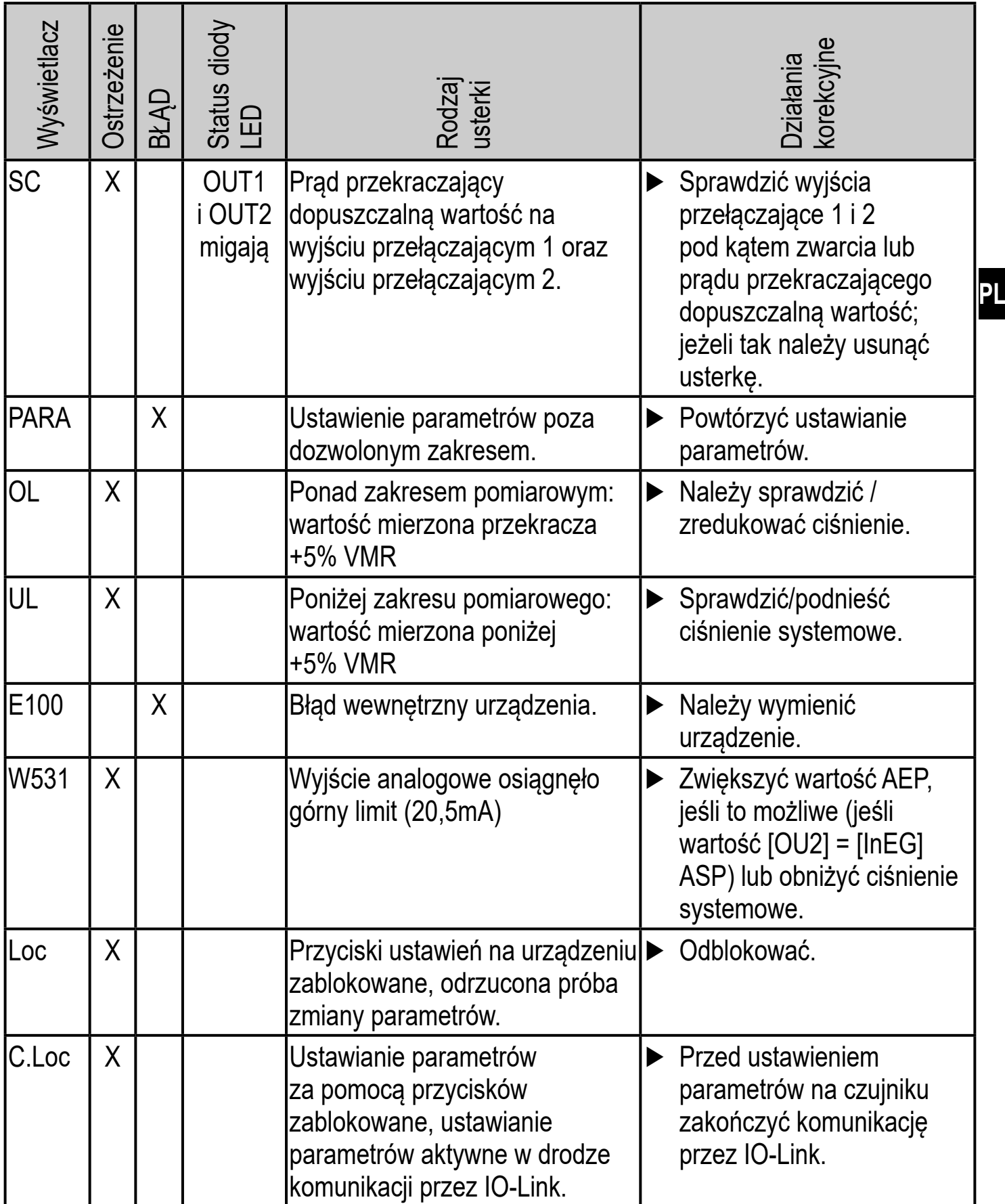

\* W przypadku zbyt niskiego napięcia (usterka nr W403) nic się nie wyświetla.

\*\* 2 = Poza spec.; 4 = Usterka

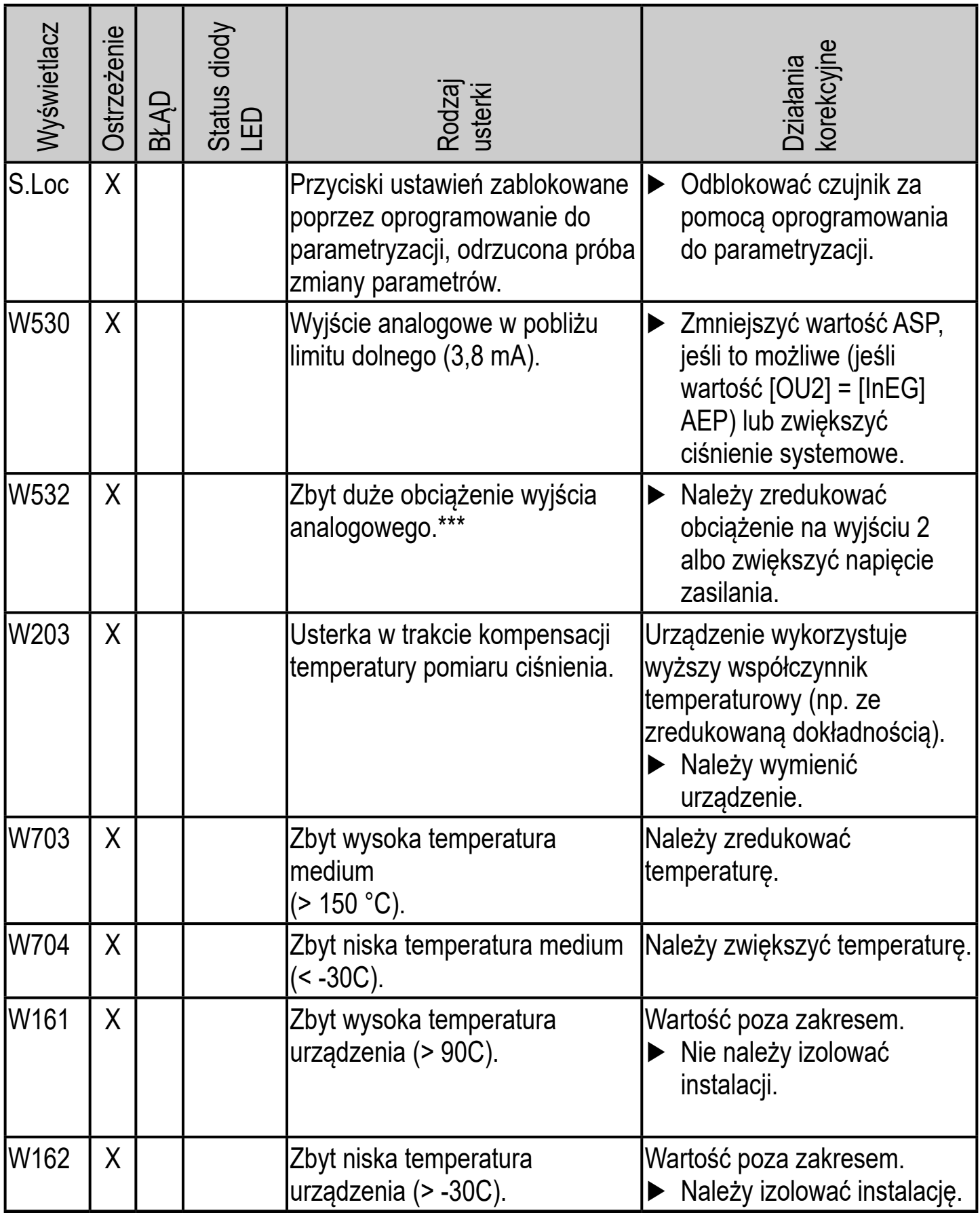

\* W przypadku zbyt niskiego napięcia (usterka nr W403) nic się nie wyświetla.

\*\* 2 = Poza spec.; 4 = Usterka

38 \*\*\* Ten komunikat wyświetla się tylko w przypadku pracy trójprzewodowej. Dla pracy 2-przewodowej błąd podnapięciowy jest wykrywany i wyświetlany. Jeśli wyjście 2 nie jest wykorzystywane w danej aplikacji, komunikat można zablokować przez zdefiniowanie funkcji przełączania dla wyjścia 2 ( $\rightarrow$  9.3.1).

## **10.4 Zakresy nastaw**

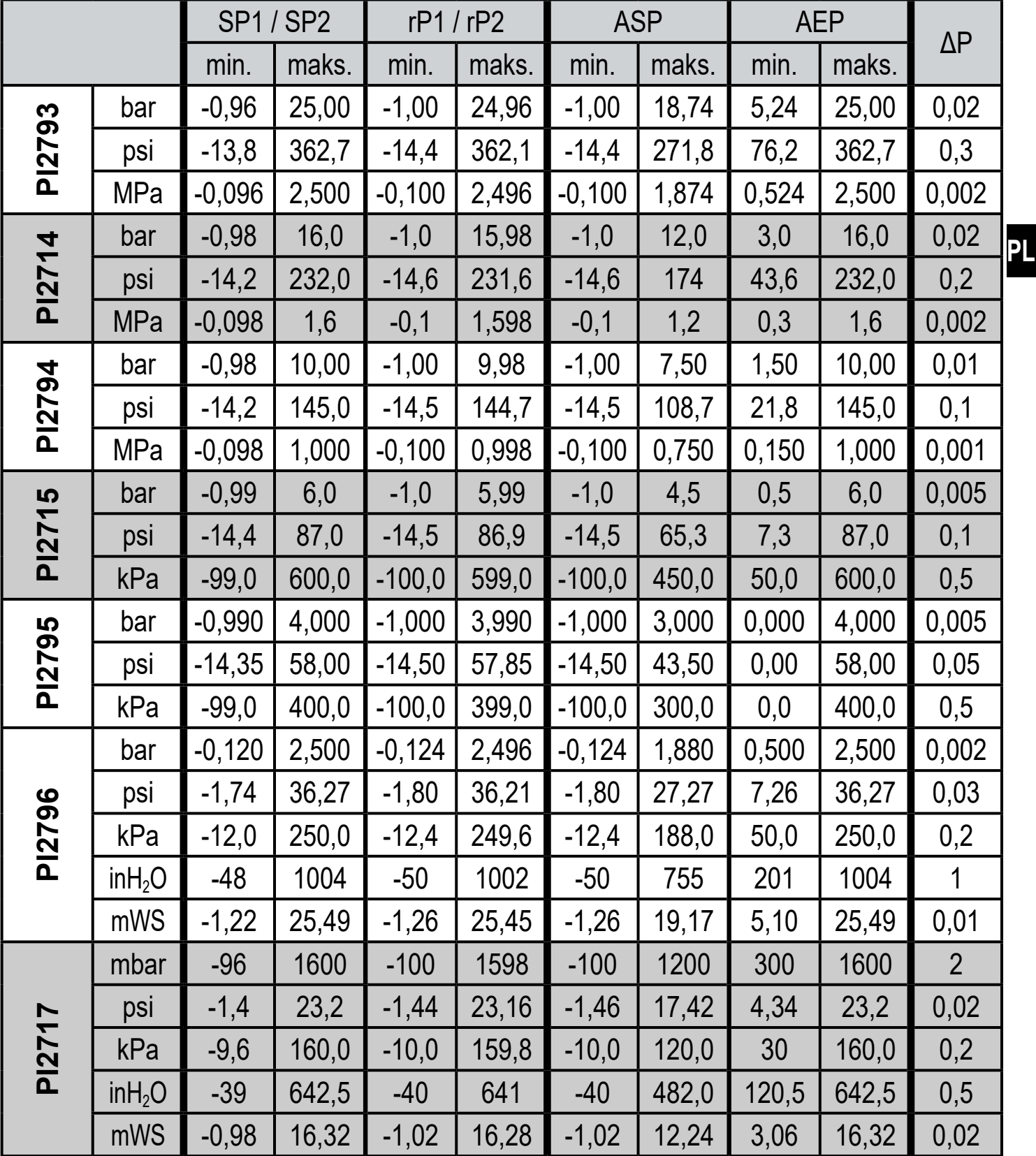

ΔP = minimalny przyrost

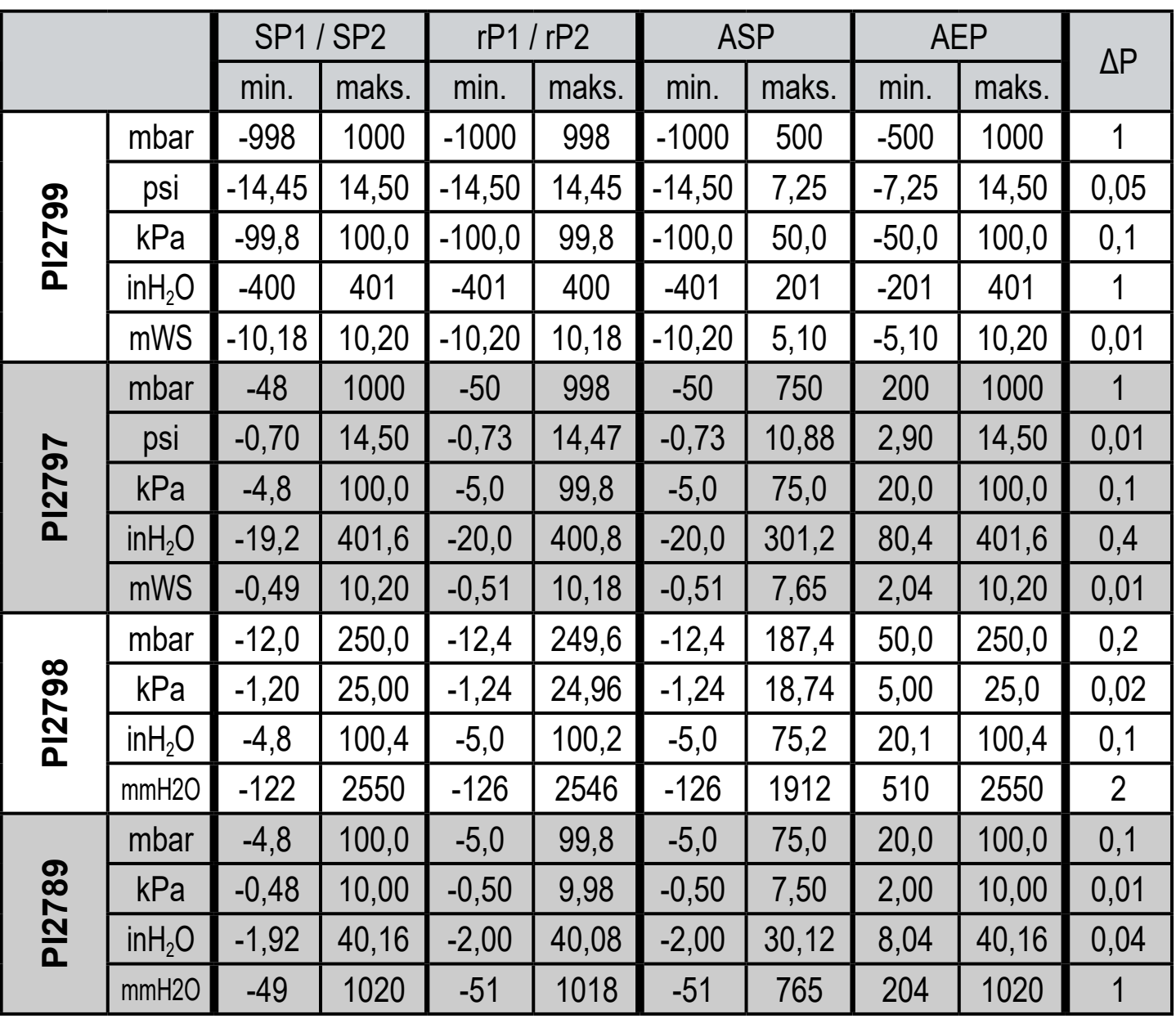

ΔP = minimalny przyrost

# **11 Ustawienia fabryczne**

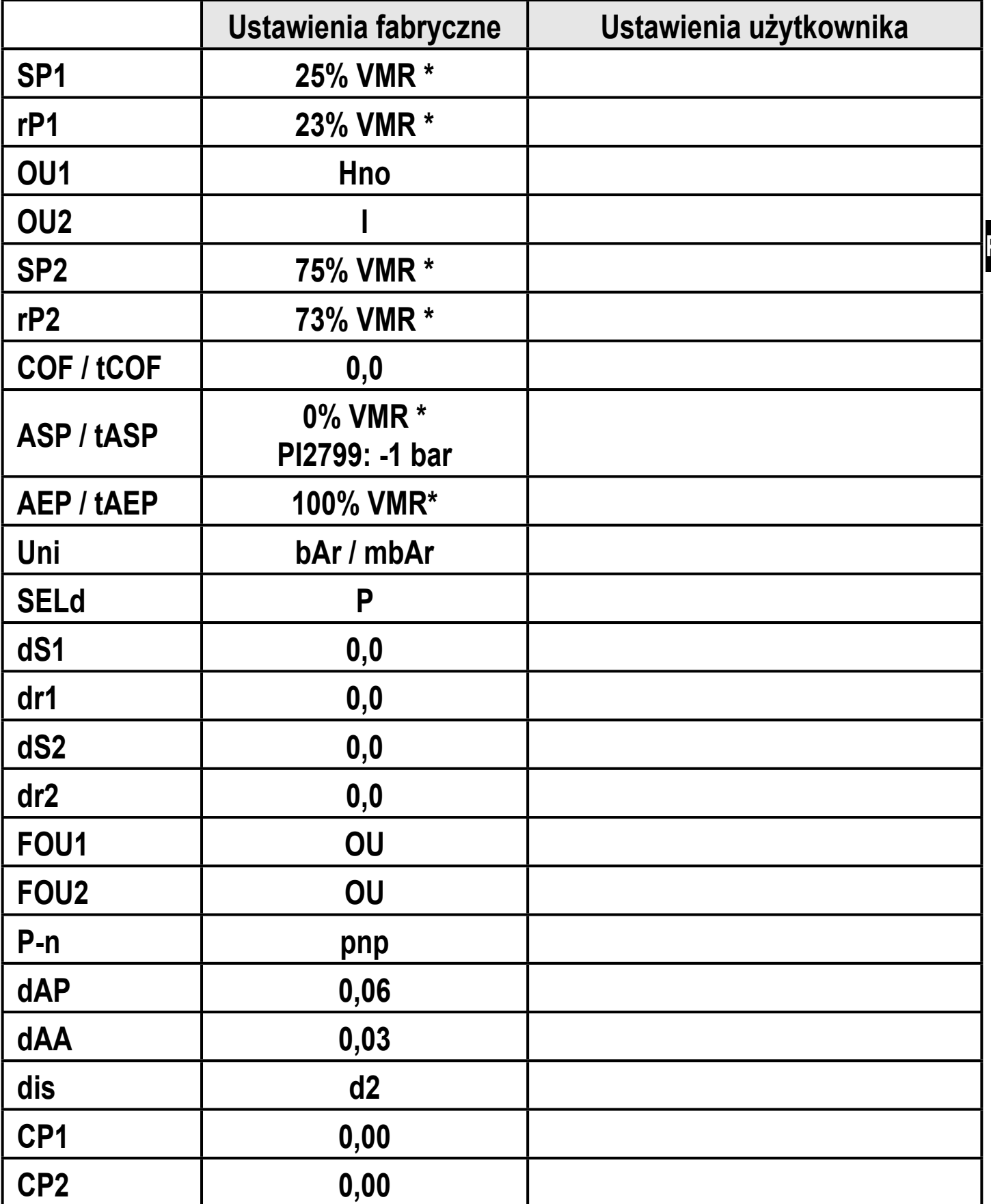

\* = procent wartości końcowej zakresu pomiarowego (VMR) odpowiedniego czujnika (dla PI2799 procent rozpiętości zakresu pomiarowego)

Więcej informacji pod adresem: www.ifm.com